**Magister Pendidikan** Matematika Universitas Ahmad Dahlan

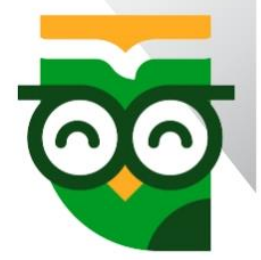

# LEARNING MANAGEMENT **SYSTEM EDLINK**

# **November** 2023

**DISUSUN OLEH** Dr. Andriyani, M.Si. I

#### **KATA PENGANTAR**

Dengan rahmat Allah SWT, kami mengucapkan syukur Alhamdulillah atas nikmat dan karunianya sehingga kami dapat menyelesaikan Modul. Modul ini membahas tentang konsep LMS, jenis-jenis LMS, Platform EdLink, dan contoh implementasi EdLink dalam pembelajaran. Tujuan penyusunan modul ini adalah agar mengetahui lebih lanjut mengenai *Learning Management System* (LMS) terutama pada salah satu jenis LMS yaitu Sevima EdLink. Modul ini terdiri dari empat kegiatan belajar (KB)sebagai berikut.

- Kegiatan belajar 1: Konsep *Learning Management System* (LMS)
- Kegiatan belajar 2: Jenis-jenis *Learning Management System* (LMS)
- Kegiatan belajar 3: Platform EdLink
- Kegiatan belajar 4: Contoh Implementasi EdLink dalam Pembelajaran

Modul ini diperuntukkan untuk pembelajaran MK LMS yang nantinya akan digunakan dalam pembelajaran di masa yang akan datang. Dalam penyusunan modul ini, mahasiswa diharapkan dapat memahami, mengidentifikasi, menganalisis, merekonstruksi, memodifikasi secara terstruktur Learning Management System yang akan digunakan dalam pembelajaran dan mampu melaksanakan tugas pendidik matematika yang professional. Learning Management System (LMS) dapat membantu mendukung dan meningkatkan proses belajar mengajar melalui fitur lengkap seperti manajemen konten, alat pengajaran interaktif, pelacakan kemajuan, forum diskusi, dan integrasi dengan sistem akademik.

Kami mengucapkan terima kasih yang sebesar-besarnya kepada Tim Dosen dan staf yang telah membantu dalam penyusunan modul ini.

Akhir kata, kami sekali lagi mengharapkan saran daripara pembaca demi penyempurnaan modul ini. Demikian sepenggal kata pengantar dalam modul ini. Selanjutnya kami ucapkan selamat belajar, semoga mahasiswa sukses dan mampu mengimplementasikan pengetahuan yang diberikan dalam Modul ini.

Yogyakarta, November 2023

Penulis

### **DAFTAR ISI**

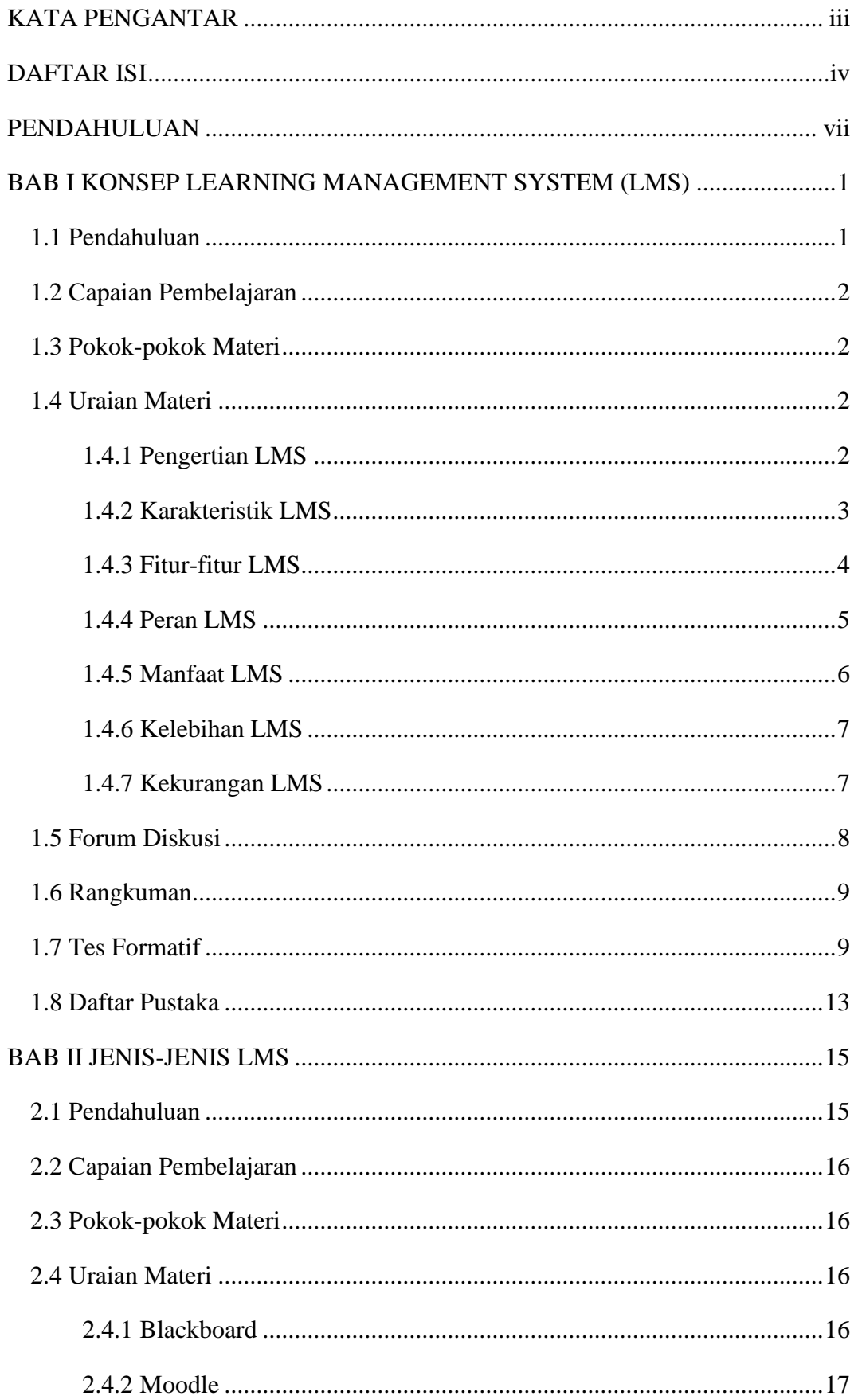

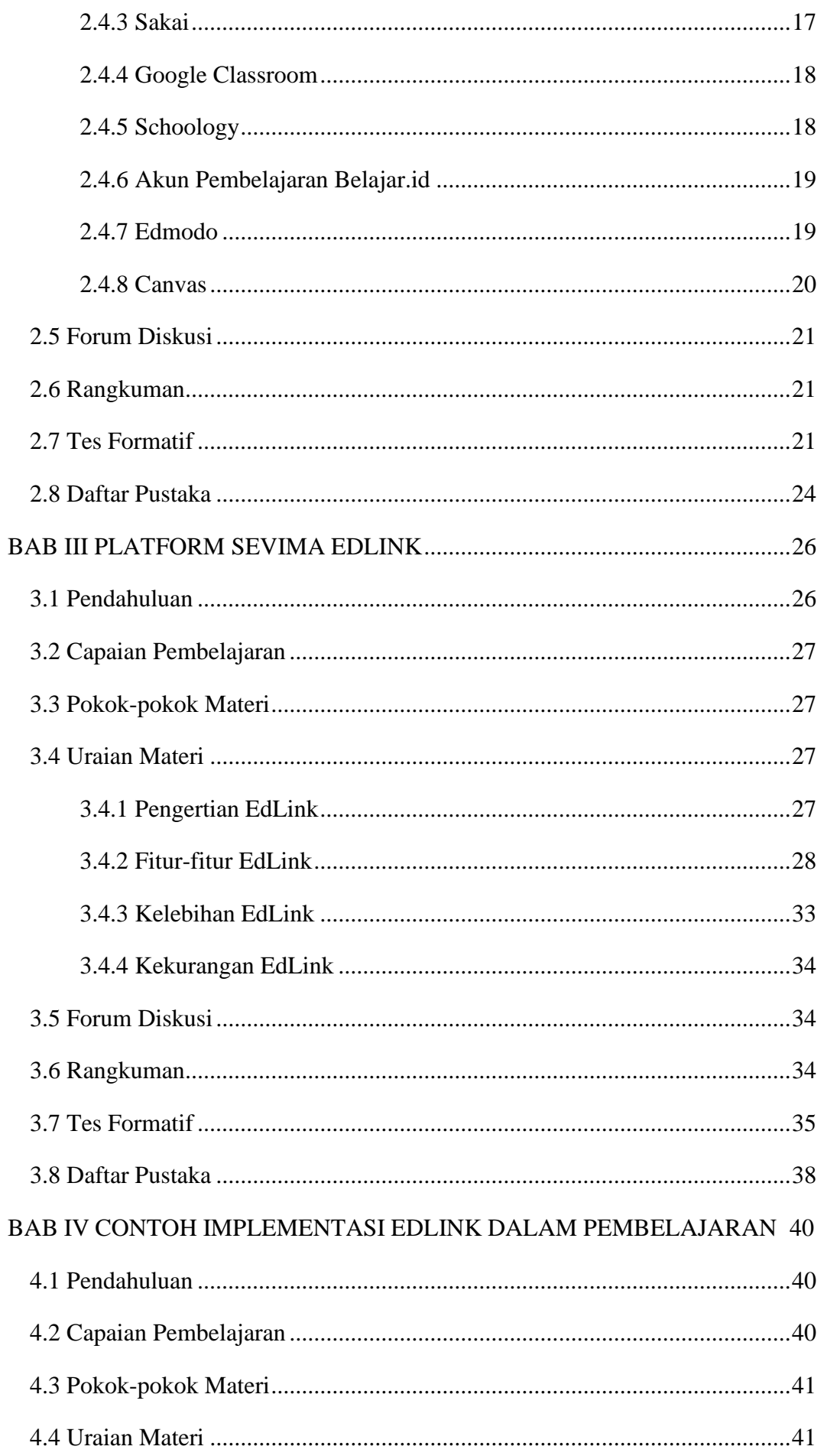

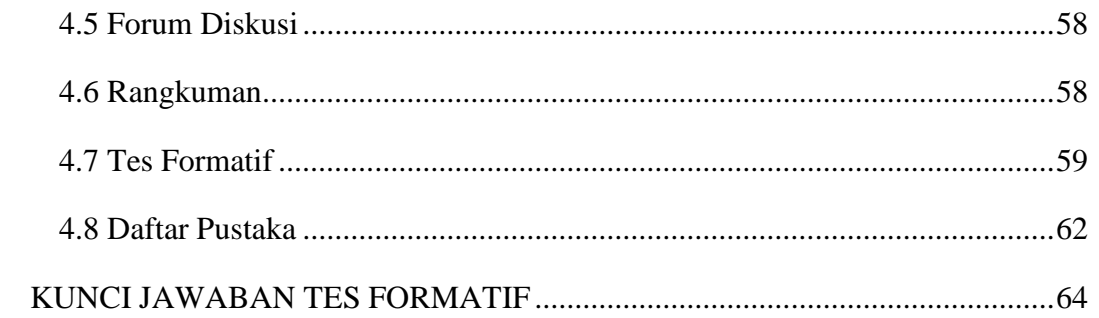

#### **PENDAHULUAN**

Hallo teman-teman.

Selamat teman-teman akan mempelajari modul yang memuat materi tentang *Learning Management System*, terutama pada platform EdLink. Modul ini terbagi ke dalam 4 BAB. Setiap BAB dilengkapi dengan tes formatif, serta kunci jawaban dan pembahasan berada pada akhir modul ini. Kerjakan tes formatif dengan tanpa melihat kunci jawaban dan pembahasan untuk melihat tingkat pemahaman teman-teman terhadap materi dalam setiap BAB tersebut. Tes Sumatif diberikan di akhir modul ini sebagai bentuk evaluasi pemahaman teman-teman terhadap materi modul ini.

Proses pembelajaran untuk materi yang sedang teman-teman ikuti sekarang ini, dapat berjalan dengan lebih lancar apabila teman-teman mengikuti langkah-langkah belajar sebagai berikut.

- 1) Ingat kembali apa yang menjadi capaian pembelajaran dalam mempelajari materi pada masing-masing BAB yang ada dalam modul ini.
- 2) Bacalah materi modul dengan cermat dan seksama, serta tambahkan catatan-catatan seperlunya untuk membantu ingatan teman-teman.
- 3) Forum diskusi digunakan untuk memperdalam materi melalui tugas-tugas latihan, temanteman diharapkan menyelesaikan latihan dengan benar serta sungguh-sungguh.
- 4) Pada akhir materi, teman-teman diharapkan menyelesaikan tes formatif secara mandiri.
- 5) Cocokkan jawaban tes formatif teman-teman dengan kunci jawaban yang diberikan di halaman akhir modul untuk mengetahui seberapa tinggi ketuntasan belajar teman-teman.
- 6) Keberhasilan pembelajaran teman-teman dalam mempelajari materi pada setiap BAB ini, sangat tergantung kepada kesungguhan teman-teman dalam belajar dan mengerjakan tugas dan latihan. Untuk itu, berlatihlah secara mandiri atau berkelompok dengan teman sejawat.

Selanjutnya kami ucapkan selamat belajar, semoga teman-teman sukses serta mampu mengimplementasikan pengetahuan yang diberikan dalam Modul ini.

#### **A. Capaian Pembelajaran**

CPMK 3: Mampu menerapkan hasil pengembangan pengetahuan dan teknologi dalam meningkatkan kualitas pembelajaran matematika di sekolah maupun perguruan tinggi (P1, KU8)

#### **B. Sub Capaian Pembelajaran**

Sub-CMPK 5: Mampu menggunakan platform-platform LMS dalam meningkatkan kualitas pembelajaran matematika di sekolah maupun perguruan tinggi (CPMK 3)

#### **BAB I**

#### **Konsep** *Learning Management System* **(LMS)**

#### **1.1 Pendahuluan**

Halo teman-teman, bagaimana kabarnya saat ini? Semoga selalu sehat sehingga dapat mempelajari materi modul dengan baik. Saat ini teman-teman tengah berada pada BAB I dalam modul *Learning Management System* (LMS): EdLink. Semoga temanteman selalu berupaya untuk meningkatkan kemampuan diri menjadi lebih baik. Lingkup materi BAB I ini meliputi konsep-konsep dari *Learning Management System* (LMS). Seiring dengan perkembangan teknologi informasi, LMS hadir untuk memberikan solusi terpadu dalam menyampaikan, mengelola, dan melacak kegiatan pembelajaran secara efektif, baik untuk individu maupun organisasi. LMS juga telah menjadi komponen integral dalam dunia pendidikan, pelatihan, dan pengembangan sumber daya manusia. Penguasaan teman-teman terhadap materi dalam BAB I ini, akan menjadi titik tolak dalam memahami *Learning Management System* (LMS) itu sendiri.

Proses pembelajaran untuk materi yang sedang teman-teman ikuti sekarang ini, dapat berjalan dengan lebih lancar apabila teman-teman mengikuti langkah-langkah belajar sebagai berikut.

- 1) Ingat kembali apa yang menjadi capaian pembelajaran dalam mempelajari materi pada BAB I ini.
- 2) Bacalah materi modul dengan cermat dan seksama, serta tambahkan catatan-catatan seperlunya untuk membantu ingatan teman-teman.
- 3) Forum diskusi digunakan untuk memperdalam materi melalui tugas-tugas latihan, teman-teman diharapkan menyelesaikan latihan dengan benar serta sungguhsungguh.
- 4) Pada akhir materi, teman-teman diharapkan menyelesaikan tes formatif secara mandiri.
- 5) Cocokkan jawaban tes formatif teman-teman dengan kunci jawaban yang diberikan di halaman akhir modul untuk mengetahui seberapa tinggi ketuntasan belajar temanteman.
- 6) Keberhasilan pembelajaran teman-teman dalam mempelajari materi pada BAB I ini, sangat tergantung kepada kesungguhan teman-teman dalam belajar dan mengerjakan

tugas dan latihan. Untuk itu, berlatihlah secara mandiri atau berkelompok dengan teman sejawat.

#### **1.2 Capaian Pembelajaran**

Mampu memahami, menjelaskan, mengidentifikasi, menganalisis, dan menerapkan berbagai aspek terkait dengan konsep-konsep LMS.

#### **1.3 Pokok-pokok Materi**

- 1.3.1 Pengertian LMS
- 1.3.2 Karakteristik LMS
- 1.3.3 Fitur-fitur LMS
- 1.3.4 Peran LMS
- 1.3.5 Manfaat LMS
- 1.3.6 Kelebihan LMS
- 1.3.7 Kekurangan LMS

#### **1.4 Uraian Materi**

#### **1.4.1 Pengertian LMS**

Berkembanganya teknologi informasi menciptakan suatu teknologi yang dapat menunjang semua aktifitas kegiatan terutama dalam bidang edukasi atau pendidikan (Cholik, 2021). Dilihat dari seiring perkembangan pada jaman dahulu dimana pendekatan pembelajaran mendasar dilaksanakan secara langsung melalui interaksi tatap muka, di mana peserta didik dan pendidik diwajibkan untuk menghadiri institusi pendidikan secara fisik (Jamilah, 2020). Namun saat ini, paradigma pembelajaran telah berubah secara signifikan dengan kemunculan sistem pembelajaran yang memungkinkan proses pembelajaran dapat terjadi di berbagai tempat dan waktu yang dikenal sebagai *Learning Management System* (LMS).

*Learning Management System* (LMS) adalah suatu aplikasi perangkat lunak yang dirancang untuk mengelola administrasi, dokumentasi, pelaporan, otomatisasi, dan penyampaian seluruh proses pembelajaran (Ellis, 2009; Mahmudi et al., 2022). Selain itu, Anggriawan (2019) berpendapat bahwa *Learning Management System* (LMS) adalah perangkat lunak yang menyediakan fitur-fitur penting dalam proses pembelajaran, memungkinkan dosen atau guru

untuk efektif mengelola kelas, berinteraksi dengan siswa, dan memberikan akses terhadap materi pembelajaran dalam kurun waktu yang telah ditentukan dengan menggunakan internet.

LMS secara komprehensif mengintegrasikan fungsi-fungsi tersebut untuk memfasilitasi efisiensi dan efektivitas dalam implementasi proses pembelajaran secara daring. Selain itu, LMS tidak hanya menyediakan platform untuk menyampaikan materi pembelajaran secara elektronik, tetapi juga mendukung berbagai aspek administratif yang terkait dengan manajemen pembelajaran (Rahardja et al., 2016; Apriani et al., 2021). Dengan demikian, LMS menjadi instrumen yang krusial dalam mendukung dan mengoptimalkan pelaksanaan pembelajaran jarak jauh, terutama di era digital saat ini. Secara sederhana *Learning Management System* (LMS) dapat didefinisikan sebagai sistem yang mengatur bagaimana proses kegiatan belajar dilakukan dengan berbagai fasilitas yang dapat digunakan baik oleh siswa, pengajar, serta administrator sistem (Kemendikbud, 2008).

Berdasarkan penjelasan tersebut dapat disimpulkan bahwa *Learning Management System* (LMS) adalah perangkat lunak yang digunakan dalam berbagai konteks kegiatan, termasuk pengadministrasian, pendokumentasian, dan pembuatan laporan kegiatan. LMS juga diterapkan dalam pelaksanaan proses pembelajaran daring yang terkoneksi dengan internet.

#### **1.4.2 Karakteristik LMS**

Karakteristik LMS menurut Jaqualine (Yudhana & Kusuma, 2021) yaitu sebagai berikut:

#### *1)* Menggunakan *self-service* dan *self-guided.*

Penggunaan metode self-service dan self-guided dalam pembelajaran menekankan pemberian otonomi kepada peserta didik untuk mengelola proses pembelajaran mereka sendiri. Ini mencakup kemampuan siswa untuk memilih materi, menentukan kecepatan pembelajaran, dan mengakses sumber daya secara mandiri. Dengan pendekatan ini, pembelajaran menjadi lebih personal dan dapat disesuaikan dengan gaya belajar masing-masing individu, meningkatkan keterlibatan dan pemahaman konsep.

2) Mengumpulkan dan menyampaikan konten atau bahan ajar dengan cepat, serta dapat diakses kapanpun dan dimanapun.

Proses pengumpulan dan penyampaian konten atau bahan ajar menjadi lebih efisien dengan dukungan teknologi. Platform pembelajaran modern memungkinkan penyimpanan dan distribusi materi secara cepat, serta memastikan aksesibilitas yang fleksibel. Siswa dapat dengan mudah mengakses materi pembelajaran dari perangkat mereka sendiri, mengoptimalkan waktu dan memfasilitasi pembelajaran jarak jauh, sesuai dengan kebutuhan dan preferensi individu.

3) Menggabungkan program pelatihan pada platfrom web.

Integrasi program pelatihan pada platform web mempermudah manajemen dan aksesibilitasnya. Ini mencakup penggabungan berbagai program pelatihan, modul, atau sumber daya pembelajaran ke dalam satu platform yang dapat diakses secara online. Hal ini memberikan kemudahan bagi pengajar dan peserta didik untuk menjelajahi, memilih, dan mengikuti program pelatihan yang relevan tanpa hambatan ruang atau waktu, memaksimalkan efisiensi dan keterlibatan dalam proses pembelajaran.

4) Menggunakan pembelajaran terjadwal, kurikulum, hasil ujian, dan kegiatan administrasi.

Pemanfaatan teknologi dalam pembelajaran mencakup pengelolaan aspek-aspek penting seperti jadwal pembelajaran, kurikulum, hasil ujian, dan kegiatan administrasi. Dengan menggunakan fitur-fitur ini, institusi pendidikan dapat merencanakan dan melacak progres siswa, menyusun kurikulum yang terstruktur, mengelola jadwal pembelajaran dengan efisien, serta memfasilitasi administrasi pembelajaran secara menyeluruh. Hal ini tidak hanya meningkatkan efektivitas pengajaran, tetapi juga membantu dalam evaluasi dan perbaikan berkelanjutan.

#### **1.4.3 Fitur-fitur LMS**

Di dalam LMS juga terdapat fitur-fitur yang dapat memenuhi kebutuhankebutuhan dari pengguna dalam hal pembelajaran. Fitur-fitur yang terdapat dalam LMS pada umumnya antara lain (Muchlis & D, 2018):

- a) Penyampaian materi dan kemudahan akses ke sumber referensi, misalkan seperti bahan presentasi, contoh ujian yang lalu, situs-situs referensi, situssitus bermanfaat, artikel dan jurnal online.
- b) Penilaian, fitur yang menampilakn hasil-hasil kegiatan belajar mengajar yang telah berlangsung dan hasil evaluasi.
- c) Ujian online
- d) Komunikasi, fitur yang menyediakan sarana komunikasi bagi pengguna LMS, seperti forum diskusi online, mailing list diskusi, chat.

Di dalam LMS terdapat fitur-fitur yang dapat memenuhi semua kebutuhan dari pengguna dalam hal pembelajaran. Saat ini ada banyak jenis LMS yang ditawarkan, setiap jenis LMS memiliki fiturnya masing-masing yang dapat digunakan dalam kondisi yang berbeda.

#### **1.4.4 Peran LMS**

Pembelajaran melalui LMS diyakini dapat berperan dalam membantu siswa untuk menguasai kompetensi dan karakter berikut ini (Kemendikbud, 2021):

1) Peran LMS dalam mencapai kompetensi abad ke-21

Pentingnya kompetensi atau keterampilan abad ke-21 sebagai persiapan siswa menghadapi tantangan masa depan menjadi fokus global dalam ranah pendidikan. Menurut pandangan *Partnership for 21st Century Learning* (P21), organisasi yang melibatkan praktisi dan akademisi pendidikan, tiga keterampilan utama yang harus dimiliki siswa meliputi keterampilan belajar dan berinovasi; keterampilan informasi, media, dan teknologi; serta keterampilan hidup dan karir. LMS dapat mendukung pencapaian kompetensi abad ke-21 melalui penyediaan platform pembelajaran yang mendukung keterampilan belajar, berinovasi, dan penguasaan teknologi.

2) Peran LMS dalam mengembangkan karakter pelajar Pancasila

Karakter Pelajar Pancasila, yang mencerminkan falsafah dan kepribadian bangsa Indonesia, diharapkan menjadi landasan ciri khas siswa Indonesia. Karakter tersebut, yang dirumuskan oleh Kementerian Pendidikan, Kebudayaan, Riset, dan Teknologi, mencakup aspek seperti beriman, bertakwa kepada Tuhan YME, dan berakhlak mulia; keberagaman global; gotong royong; kemandirian; berpikir kritis; dan kreativitas. LMS dapat digunakan untuk mendukung pengembangan karakter Pelajar Pancasila melalui metode pembelajaran yang terstruktur.

3) Peran LMS dalam mempersiapkan civitas sekolah mengimplementasikan kurikulum prototipe

LMS juga dapat berperan dalam implementasi kurikulum prototipe dengan menitikberatkan pada pengembangan soft skills dan karakter Pancasila melalui pembelajaran berbasis proyek, fokus pada materi esensial, dan menyediakan pembelajaran yang fleksibel sesuai dengan kemampuan murid serta muatan lokal. Dengan demikian, optimalisasi penggunaan LMS diharapkan dapat memberikan kontribusi positif dalam mencapai tujuan pendidikan yang mengakomodasi perkembangan global dan lokal.

#### **1.4.5 Manfaat LMS**

Optimalisasi pemanfaatan *Learning Management System* (LMS) dianggap sebagai langkah strategis yang dapat meningkatkan kualitas pembelajaran dengan menyelenggarakan kegiatan belajar-mengajar yang memiliki signifikansi, serta berpotensi untuk meningkatkan pencapaian belajar siswa. Secara umum, penerapan LMS memberikan sejumlah manfaat yang substansial, antara lain (Kemendikbud, 2021):

a) Pengembangan literasi digital

LMS berkontribusi pada pengembangan kemampuan ICT atau literasi digital bagi seluruh anggota civitas sekolah, khususnya guru dan siswa.

b) Pemantauan pencapaian personal

LMS membantu merekam secara akurat jejak pencapaian siswa secara personal, memungkinkan analisis yang mendalam terhadap kemajuan individual.

c) Optimalisasi efisiensi biaya dan waktu

LMS mengoptimalkan efisiensi biaya dan waktu dengan memungkinkan akses informasi yang cepat dan akurat. Persiapan administrasi pembelajaran dapat dipersingkat, memungkinkan fokus guru pada pembelajaran inovatif.

d) Akses fleksibel

LMS memberikan kebebasan pengguna untuk mengaksesnya dari berbagai lokasi dan kapanpun, meningkatkan keterjangkauan informasi pembelajaran. *e)* Peningkatan *engagement*

Melalui pembentukan proses pembelajaran yang menarik, LMS mendorong peningkatan engagement siswa, menciptakan lingkungan pembelajaran yang lebih dinamis dan interaktif.

#### **1.4.6 Kelebihan LMS**

Kelebihan dari *Learning Management System* (LMS) antara lain yaitu (Sulistyorini & Anistyasari, 2020; Andari, 2022):

a) Aksesibilitas dan fleksibilitas

LMS memungkinkan akses pembelajaran dari berbagai lokasi dan kapan saja, memfasilitasi pembelajaran jarak jauh dan fleksibilitas bagi peserta didik.

b) Manajemen pembelajaran yang efisien

LMS menyederhanakan administrasi pembelajaran, memungkinkan pengelolaan kelas, penjadwalan, dan evaluasi secara efisien.

c) Pemantauan kemajuan siswa

LMS memungkinkan pemantauan progres individu siswa, memungkinkan pendidik untuk memberikan umpan balik yang lebih personal dan mendalam.

- d) Penghematan waktu dan biaya Pembelajaran daring melalui LMS dapat mengurangi biaya transportasi dan waktu perjalanan, juga meminimalkan penggunaan bahan cetak.
- e) Akses materi yang konsisten

Materi pembelajaran dapat diakses dengan konsisten oleh semua peserta didik, memastikan bahwa setiap siswa memiliki akses yang sama terhadap informasi.

#### **1.4.7 Kekurangan LMS**

Pemanfaatan teknologi ataupun internet dalam konteks pembelajaran turut menghadirkan sejumlah kekurangan. Sebagaimana diidentifikasi oleh Sagita & Khairunnisa (2019) beberapa kekurangan dari LMS adalah sebagai berikut:

a) Kurangnya interaksi

Terjadi kurangnya interaksi antara guru/dosen dan siswa/mahasiswa, serta antara siswa/mahasiswa dengan sesama siswa/mahasiswa.

b) Pengabaian aspek akademik dan sosial

LMS atau e-learning cenderung mengabaikan aspek akademik dan sosial dalam proses pembelajaran.

- c) Orientasi pelatihan daripada pendidikan Proses belajar mengajar melalui LMS cenderung berorientasi pada pelatihan daripada pendidikan.
- d) Perubahan peran guru

Peran guru berubah dari posisi yang semula menguasai teknik pembelajaran konvensional menjadi dituntut untuk memiliki pengetahuan dan keterampilan dalam penerapan teknologi informasi dan komunikasi (ICT) dalam pembelajaran.

e) Rendahnya motivasi belajar

Siswa/mahasiswa yang tidak memiliki motivasi belajar cenderung mengalami kegagalan dalam pembelajaran melalui LMS.

f) Keterbatasan akses internet

Tidak semua daerah, terutama di Indonesia, memiliki ketersediaan jaringan internet yang memadai untuk mendukung penggunaan LMS.

g) Kurangnya tenaga kerja pendidikan yang terampil dalam internet Terdapat kekurangan tenaga kerja pendidikan yang memiliki pengetahuan dan keterampilan dalam pemanfaatan internet sebagai alat bantu pembelajaran.

Penyadaran terhadap kekurangan-kekurangan ini penting dalam perancangan, implementasi, dan evaluasi strategi e-learning maupun LMS itu sendiri untuk memastikan efektivitas dan kesesuaian dengan kebutuhan pembelajaran yang berkelanjutan.

#### **1.5 Forum Diskusi**

Untuk memperdalam pengetahuanmu terkiat dengan konsep LMS dan pemanfaatannya, selesaikan latihan soal-soal berikut. Teman-teman dipersilahkan berdiskusi dengan teman sejawat.

1. Bagaimana pemahaman Anda tentang konsep *Learning Management System* (LMS)? Apakah Anda telah menggunakan atau berinteraksi dengan LMS sebelumnya?

2. Apakah Anda pernah mengimplementasikan LMS di lingkungan pembelajaran atau organisasi? Bagikan pengalaman Anda, serta tantangan dan solusi yang mungkin muncul.

#### **1.6 Rangkuman**

*Learning Management System* (LMS) adalah perangkat lunak yang digunakan dalam berbagai konteks kegiatan, termasuk pengadministrasian, pendokumentasian, dan pembuatan laporan kegiatan. LMS juga diterapkan dalam pelaksanaan proses pembelajaran daring yang terkoneksi dengan internet. LMS didesain untuk mengelola, menyampaikan, dan melacak program pembelajaran secara daring, LMS menawarkan fitur-fitur utama seperti manajemen materi pembelajaran, penjadwalan, dan pelacakan progres peserta, serta interaksi antara peserta dan instruktur. Pemanfaatan LMS sangat luas, mulai dari pendidikan daring yang memungkinkan akses materi pembelajaran kapan saja dan di mana saja, hingga pelatihan organisasi yang efisien dalam manajemen dan penyampaian konten pelatihan.

LMS juga memungkinkan penyampaian konten berskala besar dan personalisasi pembelajaran sesuai kebutuhan individu. Keuntungan utama LMS melibatkan efisiensi, skalabilitas, konsistensi, dan kemampuannya untuk memberikan pemantauan serta evaluasi pembelajaran. Meskipun demikian, tantangan seperti kesesuaian teknologi, ketidaksetaraan akses, dan keamanan data perlu diatasi agar pemanfaatan LMS dapat berlangsung dengan sukses. Dengan demikian, LMS tidak hanya meningkatkan efektivitas pembelajaran, tetapi juga memberikan kemudahan administratif dan analisis yang mendalam untuk pengembangan program pembelajaran yang lebih baik.

#### **1.7 Tes Formatif**

Untuk mengetahui tingkat penguasaan Anda terhadap materi yang telah disajikan di atas, kerjakan tes formatif berikut dengan sungguh-sungguh. Pilihlah salah satu jawaban yang paling tepat dari pertanyaan berikut:

- 1. Singkatan dari LMS dalam konteks pendidikan adalah…
	- a. Learning Management System
	- b. Longitudinal Measurement System
	- c. Language Mastery System
- d. Logical Memory Structure
- e. Learning Manual System
- 2. Berikut adalah alasan-alasan mengapa kita perlu menyelenggarakan pembelajaran digital, kecuali…
	- a. Kebutuhan siswa sebagai pembelajar yang digital native
	- b. Materi multimedia/digital sangat menarik dan bervariasi
	- c. Pertimbangan aksesibilitas yang tidak terbatas ruang dan waktu
	- d. Mendukung olaborasi guru dan siswa dapat difasliitasi secara digital
	- e. Mendukung perkembangan perserta didik
- 3. Aplikasi perangkat lunak yang mendukung berbagai konteks kegiatan, termasuk pengadministrasian, pendokumentasian, dan pembuatan laporan kegiatan, terlebih lagi dalam melaksanakan proses pembelajaran elektronik disebut…
	- a. E-learning and collaboration
	- b. E-course
	- c. Digital learning
	- d. Learning management system
	- e. Flipped-classroom
- 4. Berikut ini yang tidak termasuk karakteristik dari LMS adalah…
	- a. Menggunakan self-service dan self-guided
	- b. Tersedianya ponsel pintar atau smartphone
	- c. Menyampaikan konten atau bahan ajar dengan cepat
	- d. Menggabungkan program pelatihan pada platfrom web.
	- e. Adanya penggunaan kegiatan administrasi
- 5. Pembelajaran melalui LMS diyakini dapat berperan dalam membantu siswa untuk menguasai kompetensi. Selain itu LMS juga berperan dalam kurikulum prototipe dan hal yang menjadi fokus utama LMS dalam implementasi kurikulum tersebut adalah…
	- a. Penguasaan teknologi
	- b. Pengembangan pada materi esensial
	- c. Peningkatan keterampilan akademis
- d. Peningkatan hasil ujian standardisasi
- e. Pengembangan soft skills dan karakter Pancasila
- 6. Manakah dari pernyataan berikut yang merupakan kelebihan *Learning Management System* (LMS)…
	- a. Tingginya tingkat interaksi antara guru dan siswa
	- b. Pembelajaran jarak jauh dan fleksibilitas akses dari berbagai lokasi
	- c. Pemantauan kemajuan siswa yang tidak memungkinkan umpan balik personal
	- d. Kurangnya akses materi yang konsisten bagi peserta didik
	- e. Motivasi belajar yang tinggi pada peserta didik
- 7. Terdapat beberapa kekurangan yang dihasilkan dari adanya *Learning Management System* (LMS). Untuk itu sangat penting untuk menyadari kekurangan-kekurangan dalam melakukan perancangan strategi e-learning. Hal itu dikarenakan…
	- a. Supaya tidak menggunakan LMS sama sekali
	- b. Untuk memastikan efektivitas dan kesesuaian dengan kebutuhan pembelajaran yang berkelanjutan
	- c. Supaya peserta didik lebih terlibat dalam pembelajaran
	- d. Untuk meningkatkan akses internet di seluruh daerah Indonesia
	- e. Supaya mengabaikan kekurangan-kekurangan tersebut dalam implementasi LMS
- 8. Hal yang menjadi signifikansi optimalisasi pemanfaatan *Learning Management System* (LMS) dalam konteks pembelajaran adalah…
	- a. Menyelenggarakan kegiatan belajar-mengajar yang memiliki arti dan potensi meningkatkan pencapaian belajar siswa
	- b. Memberikan kebebasan pengguna untuk mengaksesnya dari berbagai lokasi
	- c. Mendorong peningkatan engagement siswa melalui proses pembelajaran yang menarik
	- d. Meningkatkan literasi digital bagi anggota civitas sekolah.
	- e. Mengoptimalkan efisiensi biaya dan waktu
- 9. LMS memberikan dampak positif terhadap pelaksanaan pembelajaran secara daring. Dari banyaknya manfaat penggunaan LMS ini salah satu manfaatnya yaitu adannya akses fleksibel yaitu…
	- a. LMS meningkatkan engagement siswa melalui proses pembelajaran yang menarik
	- b. LMS membantu merekam jejak pencapaian siswa secara personal
	- c. LMS memberikan kebebasan pengguna untuk mengaksesnya dari berbagai lokasi
	- d. LMS mengoptimalkan efisiensi biaya dan waktu
	- e. LMS membantu meningkatkan literasi digital peserta didik
- 10. LMS hadir sebagai perangkat lunak yang dirancang untuk proses pembelajaran. Kehadiran LMS ini menjadi sebuah kekurangan tersendiri dikarenakan membuat para guru yang semula melakukan proses pembelajaran secara tatap muka menjadi bisa dilakukan secara online. Sehingga terjadinya perubahan yang signifikan terhadap peran guru. Hal yang menjadi perubahan peran guru tersebut yaitu…
	- a. Guru tetap mempertahankan posisi yang menguasai teknik pembelajaran konvensional
	- b. Guru dituntut untuk memiliki pengetahuan dan keterampilan dalam penerapan teknologi informasi dan komunikasi (ICT) dalam pembelajaran
	- c. Guru tidak perlu mengembangkan keterampilan teknologi
	- d. Guru hanya berfokus pada aspek akademik dalam pembelajaran
	- e. Guru membatasi akses peserta didik ke informasi

Cocokkanlah jawabanmu dengan Kunci Jawaban Tes Formatif BAB I yang terdapat pada bagian akhir modul ini. Hitunglah jawaban yang benar. Selanjutnya, gunakan rumus berikut untuk mengetahui tingkat penguasaan teman-teman terhadap materi pada BAB I ini.

Tingkat Penguasaan (TP)  $=\frac{Jumlah Jawaban Benar}{Jumlah Soal} \times 100\%$ 

Arti tingkat penguasaan:

 $90\% \le TP \le 100\% =$ Sangat Baik  $80\% \le TP \le 90\% =$ Baik

 $70\% \le TP \le 80\% = Cukup$  $TP < 70\% =$ Kurang

Apabila tingkat penguasaan teman-teman ≥ 80%, keren! Teman-teman berhasil mempelajari materi pada BAB I ini dan dapat melanjutkan ke bagian berikutnya.

Jika masih ≤ 80%, tetap semangat! Teman-teman harus mengulangi materi dalam BAB 1, terutama pada bagian yang belum dikuasai.

#### **1.8 Daftar Pustaka**

- Andari, E. (2022). Implementasi Kurikulum Merdeka Belajar Menggunakan Learning Management System (LMS). *Allimna: Jurnal Pendidikan Profesi Guru*, *1*(2), 65– 79. https://doi.org/10.30762/allimna.v1i2.694
- Anggriawan, F. S. (2019). Pengembangan Learning Management System (LMS) Sebagai Media Pembelajaran Untuk Sekolah Menengah Sederajat. *Jurnal Tata Rias*, *9*(2), 1–10.
- Apriani, Y., Rusdiawan, R., Asrin, A., Fahruddin, F., & Muhaimi, L. (2021). Manajemen Pembelajaran Daring pada Masa Pandemi Covid-19 Di SD IT Lombok Tengah. *Jurnal Ilmiah Mandala Education*, *7*(2), 271–277. https://doi.org/10.58258/jime.v7i2.2056
- Cholik, C. A. (2021). Perkembangan Teknologi Informasi Komunikasi/ICT dalam Berbagai Bidang. *Jurnal Fakultas Teknik UNISA Kuningan*, *2*(2), 39–46.
- Ellis, R. K. (2009). A Field Guide to Learning management systems. *American Society for Training & Development (ASTD)*.
- Jamilah, J. (2020). Guru profesional di era new normal: Review peluang dan tantangan dalam pembelajaran daring. *Premiere Educandum : Jurnal Pendidikan Dasar Dan Pembelajaran*, *10*(2), 238–247. https://doi.org/10.25273/pe.v10i2.7494
- Kemendikbud. (2008). *Buku Panduan Learning Management System*. Direktorat Jenderal Pendidikan Tinggi.
- Kemendikbud. (2021). Optimalisasi Penggunaan Learning Management System (LMS) dalam Meningkatkan Mutu Pembelajaran. In *Direktorat Sekolah Menengah Atas*.
- MAHMUDI, I. S., MAS'ULA, M., & PURNAMAWATI, P. (2022). Efektivitas Manajemen Pembelajaran Dengan Metode Blended Learning Melalui Jejaring Moodle Dan Google Class Room Pasca Covid 19. *EDUTECH : Jurnal Inovasi*

*Pendidikan Berbantuan Teknologi*, *2*(2), 165–174. https://doi.org/10.51878/edutech.v2i2.1208

- Muchlis, L. S., & D, M. (2018). MODEL PEMBELAJARAN DIVA Learning Management System. *Cv. Muharika Rumah Ilmiah*, 10–27.
- Rahardja, U., Aini, Q., & Zuliana, S. R. (2016). Metode Learning Management System (LMS) Idu Untuk Mendukung Kegiatan Belajar Mengajar MIT Pada Perguruan Tinggi Raharja. *Cices*, *2*(2), 156–172. https://doi.org/10.33050/cices.v2i2.311
- Sagita, M., & Khairunnisa. (2019). Pemanfaatan E-Learning Bagi Para Pendidik di Era Digital 4.0. *Jurnal Sosial Humaniora*, *2*(2), 35–41.
- Sulistyorini, L., & Anistyasari, Y. (2020). Studi Literatur Analisis Kelebihan dan Kekurangan LMS Terhadap Pembelajaran Berbasis Proyek pada Mata Pelajaran Pemrograman Web di SMK. *IT-Edu: Jurnal Information Technology and Education*, *5*(01), 171–181.
- Yudhana, A. S. L., & Kusuma, W. A. (2021). Kelebihan dan Kekurangan Pembelajaran Jarak Jauh Atau E-Learning dan Learning Management System (LMS) Menggunkan Pendekatan Literature Review, dan User Persona. *Jurnal Syntax Admiration*, *2*(9), 1617–1628. https://doi.org/10.46799/jsa.v2i9.303

#### **BAB II**

#### **JENIS-JENIS** *LEARNING MANAGEMENT SYSTEM* **(LMS)**

#### **2.1 Pendahuluan**

Selamat berjumpa kembali dalam modul ini pada BAB II. Pada bab sebelumnya, teman-teman telah mempelajari mengenai konsep LMS dan pemanfaatannya. Dalam implementasi praktisnya, institusi pendidikan dapat memanfaatkan Learning Management System (LMS) yang telah tersedia, baik dalam bentuk berbayar maupun tidak berbayar, atau memilih opsi LMS yang dikembangkan secara eksklusif untuk memenuhi kebutuhan dan karakteristik unik dari sekolah tersebut. Pilihan LMS dapat disesuaikan oleh para pendidik, khususnya guru, dengan mempertimbangkan kebutuhan spesifik dan konteks pembelajaran di sekolah. Nah untuk itu pada BAB ini teman-teman akan mempelajari tentang jenis-jenis LMS

Proses pembelajaran untuk materi yang sedang teman-teman ikuti sekarang ini, dapat berjalan dengan lebih lancar apabila teman-teman mengikuti langkah-langkah belajar sebagai berikut.

- 1) Ingat kembali apa yang menjadi capaian pembelajaran dalam mempelajari materi pada bab 2 ini.
- 2) Bacalah materi modul dengan cermat dan seksama, serta tambahkan catatan-catatan seperlunya untuk membantu ingatan teman-teman.
- 3) Forum diskusi digunakan untuk memperdalam materi melalui tugas-tugas latihan, teman-teman diharapkan menyelesaikan latihan dengan benar serta sungguhsungguh.
- 4) Pada akhir materi, teman-teman diharapkan menyelesaikan tes formatif secara mandiri.
- 5) Cocokkan jawaban tes formatif teman-teman dengan kunci jawaban yang diberikan di halaman akhir modul untuk mengetahui seberapa tinggi ketuntasan belajar temanteman.
- 6) Keberhasilan pembelajaran teman-teman dalam mempelajari materi pada BAB II ini, sangat tergantung kepada kesungguhan teman-teman dalam belajar dan mengerjakan tugas dan latihan. Untuk itu, berlatihlah secara mandiri atau berkelompok dengan teman sejawat.

#### **2.2 Capaian Pembelajaran**

Mampu memahami, menjelaskan, mengidentifikasi, menganalisis, dan menerapkan berbagai jenis-jenis LMS yang telah ada ke dalam pembelajaran.

#### **2.3 Pokok-pokok Materi**

- 2.3.1 Blackboard
- 2.3.2 Moodle
- 2.3.3 Sakai
- 2.3.4 Google Classroom
- 2.3.5 Schoology
- 2.3.6 Akun Pembelajaran Belajar.id
- 2.3.7 Edmodo
- 2.3.8 Canvas

#### **2.4 Uraian Materi**

#### **2.4.1 Blackboard**

Blackboard merupakan *Learning Management System* (LMS) berbasis web yang bersifat berbayar. Platform ini, yang terdiri dari Blackboard Learn dan Blackboard Collaborate, menyajikan sejumlah fitur penting seperti konten pembelajaran, kalender, modul, penugasan, penilaian, dan perpustakaan media. Sistem Pembelajaran Blackboard memungkinkan instruktur untuk memposting informasi kursus dan materi kursus, bacaan dan tugas serta menyediakan fungsionalitas untuk diskusi dasar dan lainnya (Subramanian et al., 2014). Meskipun menawarkan beragam fasilitas yang mendukung pembelajaran online, Blackboard dihadapkan pada sejumlah kritik dan isu. Terlepas dari kelebihan fiturnya, platform ini mendapatkan sorotan terutama terkait dengan biayanya yang cukup tinggi. Selain itu, Blackboard juga dikritik karena mengalami beberapa isu teknis pada versi terbaru, kurangnya ketersediaan tim pendukung teknis secara online, dan kurangnya kekinian dalam tampilannya (Kemendikbud, 2021). Evaluasi kritis ini memberikan gambaran holistik terhadap tantangan dan kekurangan yang mungkin dihadapi oleh pengguna Blackboard dalam konteks pembelajaran daring.

#### **2.4.2 Moodle**

Moodle adalah aplikasi LMS berbasis web yang meraih popularitas di berbagai sekolah di Indonesia. Aplikasi Moodle pertama kali dikembangkan oleh Martin Dougiamas pada bulan Agustus 2002, yang merupakan penanggalan peluncuran Moodle Versi 1.0 dan saat ini, Moodle dapat diakses dan digunakan oleh siapa saja melalui lisensi Open Source (Haskari, 2012). Moodle adalah sebuah aplikasi program yang mampu mengubah media pembelajaran ke dalam bentuk formulir web. Pemanfaatan *Learning Management System* (LMS) dengan menggunakan Moodle secara daring memegang peranan penting, dimana hal ini memberikan solusi terhadap beberapa keterbatasan, seperti frekuensi pertemuan langsung di dalam ruang kelas (Simanullang & Rajagukguk, 2020)

Fitur utama Moodle meliputi manajemen data, fitur kolaborasi, desain dan template penugasan, multi bahasa, dasbor individu, penilaian teman sebaya, dan fitur lainnya. Keunggulan Moodle terletak pada keberagaman fitur dasar LMS dan keberlanjutan melalui penggunaan plugin yang dapat terintegrasi dengan berbagai sumber, termasuk *Massive Open Online Course* (MOOC). Moodle yang didesain dengan sejumlah fitur yang dapat diadaptasi sesuai kebutuhan, memfasilitasi proses kegiatan berbasis internet melalui situs web dan aplikasi mobile yang dibangun secara khusus, menerapkan prinsip Social Constructivist Pedagogy untuk mendukung guru dalam pelaksanaan kegiatan belajar mengajar (Dhika et al., 2020). .Meskipun demikian, umumnya pengguna Moodle menyuarakan keinginan akan tampilan yang lebih sederhana dan pengalaman penggunaan yang lebih intuitif. Evaluasi ini mencerminkan upaya pengguna untuk meningkatkan antarmuka dan penggunaan Moodle demi kenyamanan dan efisiensi dalam proses pembelajaran.

#### **2.4.3 Sakai**

Sakai, sebagai perangkat lunak *open source*, menyediakan lingkungan yang fleksibel untuk kegiatan pengajaran, penelitian, pembelajaran, dan kolaborasi yang lebih baik, dengan pengembangan yang dilakukan oleh Universitas Michigan, Universitas Indiana, Institut Teknologi Massachusetts, dan Universitas Stanford, berdasarkan alat yang telah tersedia sebelumnya (Widiyawati & Anistyasari, 2020). Platform ini memungkinkan pelaksanaan pembelajaran secara sinkronus dan asinkronus, memfasilitasi komunikasi antara guru dan murid, serta antar murid. Fitur yang tersedia dari penggunaan Sakai mencakup repositori

konten materi, mencatat nilai siswa, daftar diskusi (forum) di mana anggota kelas dapat mengamati kegiatan dan menyediakannya sendiri, kalender, penyediaan latihan beserta jawabannya, menetapkan tenggat waktu bagi siswa untuk mengirimkannya jawaban sendiri, dan koreksi latihan siswa (Boateng, 2020).

Meskipun memiliki kelebihan, beberapa aspek platform Sakai seringkali mendapat kritik dari pengguna. Diantaranya, tampilan yang dianggap kurang efektif dan penggunaannya yang dinilai rumit. Selain itu, forum diskusi yang disediakan cenderung sulit digunakan, menjadi area yang seringkali diidentifikasi sebagai kebutuhan perbaikan (Kemendikbud, 2021). Evaluasi kritis ini mencerminkan perhatian pengguna Sakai terhadap aspek usability dan antarmuka pengguna, yang menjadi pertimbangan penting dalam memastikan efektivitas dan efisiensi penggunaan platform pembelajaran ini.

#### **2.4.4 Google Classroom**

Google Classroom, sebagai salah satu komponen Google Apps, menyediakan platform pembelajaran daring yang dapat diakses secara gratis oleh guru dan siswa (Mu'minah & Gaffar, 2020). Platform ini mempersembahkan sejumlah fitur dasar *Learning Management System* (LMS), termasuk penggunaan Google Slides untuk presentasi materi ajar, Google Docs sebagai alat untuk membuat dan memberikan penugasan, Google Form untuk menyusun evaluasi belajar dalam bentuk soal dan mendapatkan hasil evaluasi secara instan, serta Google Meet untuk menyelenggarakan pertemuan daring (Rizky, 2021).

Selain fitur-fitur tersebut, guru dan siswa juga diberikan ruang penyimpanan data dengan kapasitas terbatas melalui layanan Google Drive. Untuk memperluas kapasitas penyimpanan, guru memiliki opsi untuk berlangganan per bulan atau per tahun. Implementasi Google Classroom menawarkan solusi holistik dalam mendukung proses pembelajaran, terutama dalam penggunaan berbagai alat dan sumber daya digital untuk meningkatkan efektivitas dan efisiensi pengajaran.

#### **2.4.5 Schoology**

Schoology adalah sebuah LMS berbasis web yang mengusung model bisnis freemium. Dengan demikian, Schoology dapat diakses secara gratis, namun dapat juga pilihan untuk membayar biaya guna mengakses fitur-fitur tambahan yang lebih canggih. Schoology menawarkan berbagai kemampuan, termasuk kemampuan desain penugasan dan kuis yang efisien, fasilitas komunikasi yang

optimal, pemanfaatan elemen gamifikasi, serta akses ke konten perpustakaan dan fitur lainnya.

Meskipun demikian, terdapat kritik yang sering diutarakan terkait dengan kualitas sistem penilaian yang dinilai kurang optimal. Evaluasi ini mencerminkan perhatian terhadap aspek evaluasi dan penilaian yang menjadi elemen integral dalam konteks pembelajaran daring. Sebagai bagian dari implementasi Schoology, perhatian terhadap peningkatan sistem penilaian menjadi prioritas untuk memastikan keberlanjutan kualitas pembelajaran yang diselenggarakan melalui platform ini.

#### **2.4.6 Akun pembelajaran belajar.id**

Kementerian Pendidikan, Kebudayaan, Riset, dan Teknologi mempersembahkan Akun Pembelajaran yang dapat diakses oleh para pemangku kepentingan pendidikan, termasuk guru, siswa, dan tenaga kependidikan di jenjang PAUD, SD, SMP, SMA, SMK, SLB, dan kesetaraan, melalui laman belajar.id. LMS ini mengadopsi Google Suite sebagai sistem inti, memungkinkan pengguna untuk mengakses berbagai fitur pendukung, antara lain Google Docs, Google Sheets, Google Slides, Google Classroom, Google Form, Google Meet, dan sebagainya.

Dengan berbagai fitur pendukung tersebut, Akun Pembelajaran belajar.id dapat digunakan untuk berbagai keperluan, termasuk pengelolaan surat elektronik, penyimpanan dan distribusi dokumen secara elektronik, administrasi pembelajaran elektronik, penjadwalan proses pembelajaran secara elektronik, dan pelaksanaan proses pembelajaran daring, baik secara sinkronus maupun asinkronus.

Tidak hanya itu, Akun Pembelajaran belajar.id juga terintegrasi dengan layanan-layanan lain dari Kemendikbudristek, seperti Aplikasi Merdeka Mengajar, SIMPKB, Rumah Belajar, dan TanyaBOS. Integrasi ini menciptakan ekosistem pendidikan yang komprehensif dan mendukung berbagai aspek administratif dan pelaksanaan pembelajaran secara digital di Indonesia.

#### **2.4.7 Edmodo**

Edmodo merupakan LMS berbasis web yang dikembangkan dengan konsep jejaring sosial. Interface Edmodo memperlihatkan kemiripan dengan platform sosial seperti Facebook, memberikan siswa kebebasan untuk berkolaborasi lebih leluasa (Krishnamuty, 2015). Pada tahap awal pemanfaatannya, Edmodo dapat

diakses secara gratis, dan selanjutnya, sekolah dapat memiliki opsi membayar biaya untuk personalisasi laman Edmodo sesuai dengan kebutuhan institusi.

Edmodo menyajikan fitur-fitur dasar LMS dan memperluas fungsionalitasnya melalui diferensiasi peran antara administrator dan pengajar. Meskipun platform ini memiliki keunggulan, beberapa kritik sering diajukan oleh pengguna, terutama terkait dengan kendala pada fungsi pengunggahan dokumen yang dianggap sulit dan kompleksitas proses merancang kegiatan pembelajaran tertentu dalam LMS ini. Evaluasi ini mencerminkan kebutuhan untuk peningkatan aspek-aspek tertentu agar Edmodo dapat menjadi solusi yang lebih efektif dan efisien dalam mendukung proses pembelajaran di lingkungan sekolah.

#### **2.4.8 Canvas**

Canvas membuktikan dirinya sebagai alat yang mendukung pembelajaran dengan cara yang efisien, meningkatkan produktivitas penggunanya. Pengguna dapat mengakses Canvas dengan biaya sebesar US \$22.50 per pengguna. Platform ini menonjol dengan fitur-fitur utamanya, termasuk laman kolaborasi dan integrasi sumber belajar.

Meskipun demikian, menurut para pengguna, terdapat aspek-aspek tertentu yang memerlukan pengembangan lebih lanjut pada Canvas. Diantaranya, perlu peningkatan pada fitur kustomisasi program dalam sistem, penyempurnaan pada penilaian rapor, dan perbaikan pada aspek portofolio kegiatan belajar dan mengajar. Evaluasi ini memberikan pandangan kritis terhadap kebutuhan peningkatan tertentu agar Canvas dapat memberikan pengalaman pembelajaran yang lebih holistik dan sesuai dengan tuntutan pengguna.

Berdasarkan contoh-contoh LMS yang telah dijelaskan diatas tersebut hanya terdiri dari sebagian LMS yang popular dari tahun 2020-2023. Seiring berjalannya waktu, platform atau aplikasi LMS semakin berkembang. Bahkan sekolah maupun perguruan tinggi sudah banyak yang menggunakan LMS secara mandiri (LMS khusus sekolah/perguruan tertentu) yang membuat LMS tersebut terasa lebih eksklusif serta dapat memenuhi seluruh kebutuhan dari masing-masing sekolah/perguruan tinggi tertentu.

#### **2.5 Forum Diskusi**

Untuk memperdalam pengetahuanmu terkait dengan jenis-jenis LMS, selesaikan latihan soal-soal berikut. Teman-teman dipersilahkan berdiskusi dengan teman sejawat.

- 1. Seiring berjalannya waktu, kita melihat semakin banyak sekolah dan perguruan tinggi yang menggunakan LMS secara mandiri. Bagaimana pendapat Anda tentang tren ini? Apakah LMS khusus sekolah/perguruan tinggi lebih efektif dan dapat memenuhi kebutuhan spesifik?
- 2. Apakah Anda pernah menggunakan salah satu jenis LMS tersebut atau Anda pernah menggunakan LMS yang lainnya dan belum dijelaskan diatas? Apa nama LMS tersebut? Dan bagaimana pendapat Anda setelah menggunakan LMS?

#### **2.6 Rangkuman**

Berdasarkan penjabaran diatas, diketahui beberapa jenis platform yang dapat digunakan untuk *Learning Management System* (LMS) yaitu terdapat *Blackboard, Moodle, Sakai, Google Classroom, Schoology, Akun Pembelajaran belajar.id, Edmodo dan Canvas*. Selain itu juga sudah banyak sekolah maupun perguruan tinggi yang menggunakan LMS secara mandiri (LMS khusus sekolah/perguruan tertentu) yang membuat LMS tersebut.

#### **2.7 Tes Formatif**

Untuk mengetahui tingkat penguasaan Anda terhadap materi yang telah disajikan di atas, kerjakan tes formatif berikut dengan sungguh-sungguh. Pilihlah salah satu jawaban yang paling tepat dari pertanyaan berikut:

- 1. Sakai sebagai salah satu LMS dianggap platform yang fleksibel dalam mendukung kegiatan pengajaran dan pembelajaran. Hal ini dikarenakan…
	- a. Desain antarmuka yang intuitif
	- b. Kemampuan sinkron dan asinkron
	- c. Tampilan yang efektif
	- d. Forum diskusi yang mudah digunakan
	- e. Biaya penggunaan yang rendah
- 2. Pada platform *Google Classroom* terdapat beberapa fitur yang didalamnya dapat membantu proses pembelajaran jarak jauh. Salah satu fitur tersebut adalah *Google Meet* yang memiliki manfaat sebagai…
	- a. Pembelajaran berbasis web yang lebih interaktif
	- b. Kolaborasi antar siswa yang lebih efisien
	- c. Penyelenggaraan pertemuan daring secara mudah
	- d. Integrasi dengan aplikasi lainnya
	- e. Penyediaan evaluasi belajar dalam bentuk soal
- 3. Keunggulan utama dari integrasi antara Akun Pembelajaran belajar.id yang dibuat oleh Kementerian Pendidikan, Kebudayaan, Riset, dan Teknologi dengan Google Suite yaitu…
	- a. Tampilan yang lebih sederhana
	- b. Kemudahan pengelolaan surat elektronik
	- c. Ketersediaan layanan tambahan
	- d. Penyelenggaraan pertemuan daring melalui Google Meet
	- e. Biaya berlangganan yang rendah
- 4. Platform Edmodo sebagai platform yang dapat membantu proses pembelajaran ini dikategorikan sebagai LMS berbasis jejaring sosial karena…
	- a. Integrasi dengan media sosial
	- b. Evaluasi penilaian yang optimal
	- c. Biaya penggunaan yang rendah
	- d. Kebebasan berkolaborasi antar siswa
	- e. Tampilan yang mirip dengan Facebook
- 5. LMS yang digunakan di berbagai jenjang pendidikan ini tidak hanya menggunakan LMS yang sudah ada atau sudah dikembangkan oleh pemerintah maupun perusahaan lainnya. Tetapi LMS yang digunakan juga ada yang berasal dari sekolah/perguruan tinggi itu sendiri. Dengan adanya penggunaan LMS yang dibuat secara mandiri oleh sekolah/perguruan tinggi tersebut memberikan dampak positif seperti…
	- a. Pengurangan biaya penggunaan LMS
	- b. Eksklusivitas dalam memenuhi kebutuhan sekolah tertentu
	- c. Peningkatan keberlanjutan penggunaan plugin
- d. Kemudahan integrasi dengan LMS popular
- e. Keberlanjutan kualitas pembelajaran daring
- 6. Platform Sakai mendukung kegiatan pengajaran dan pembelajaran secara fleksibel dengan cara…
	- a. Tampilan yang efektif
	- b. Forum diskusi yang mudah digunakan
	- c. Biaya penggunaan yang rendah
	- d. Kemampuan sinkron dan asinkron
	- e. Evaluasi penilaian yang optimal
- 7. Apa aspek-aspek tertentu yang perlu dikembangkan lebih lanjut pada fitur kustomisasi program dalam Canvas adalah…
	- a. Penyempurnaan fitur kustomisasi
	- b. Penilaian rapor yang optimal
	- c. Integrasi dengan Google Classroom
	- d. Efisiensi laman kolaborasi
	- e. Peningkatan tampilan antarmuka pengguna
- 8. Integrasi antara Akun Pembelajaran belajar.id dengan layanan-layanan lain dari Kemendikbudristek mendukung ekosistem pendidikan yang komprehensif dengan cara yaitu…
	- a. Biaya berlangganan yang rendah
	- b. Ketersediaan layanan tambahan
	- c. Tampilan yang lebih sederhana
	- d. Kemudahan pengelolaan surat elektronik
	- e. Penyelenggaraan pertemuan daring melalui Google Meet
- 9. Fitur utama pada platform Blackboard Learn yang dapat menciptakan ruang interaktif antara instruktur/pendidik dengan peserta didik adalah…
	- a. Konten pembelajaran
	- b. Blackboard Collaborate
	- c. Kalender
	- d. Modul

e. Perpustakaan media

10. Dibawah ini yang bukan merupakan fitur utama dari platform Moodle adalah…

- a. Manajemen data
- b. Fitur kolaborasi
- c. Desain dan template penugasan
- d. Multi Bahasa
- e. Penilaian teman sebaya

Cocokkanlah jawabanmu dengan Kunci Jawaban Tes Formatif BAB II yang terdapat pada bagian akhir modul ini. Hitunglah jawaban yang benar.

Selanjutnya, gunakan rumus berikut untuk mengetahui tingkat penguasaan teman-teman terhadap materi pada BAB II ini.

> Tingkat Penguasaan (TP)  $=\frac{Jumlah Jawaban Benar}{Jumlab\,Scal}\times 100\%$ Jumlah Soal

Arti tingkat penguasaan:

 $90\% \leq TP \leq 100\% =$  Sangat Baik  $80\% \le TP \le 90\% =$ Baik  $70\% \le TP \le 80\% = Cukup$  $TP < 70\% =$ Kurang

Apabila tingkat penguasaan teman-teman ≥ 80%, keren! Teman-teman berhasil mempelajari materi pada BAB II ini dan dapat melanjutkan ke bagian berikutnya.

Jika masih ≤ 80%, tetap semangat! Teman-teman harus mengulangi materi dalam BAB 2, terutama pada bagian yang belum dikuasai.

#### **2.8 Daftar Pustaka**

- Boateng, J. K. (2020). Utilization of Sakai As a Learning Management System (Lms) and Its Benefits in Promoting Collaborative Learning Among. *The Information Technologist: An International Journal of Information and Communication Technology (ICT)*, *17*(1), 53–62.
- Dhika, H., Destiawati, F., Jaya, M., Barat, T., & Selatan, J.-J. (2020). Implementasi Learning Management System Dalam Media Pembelajaran Menggunakan Moodle. *Prosiding Seminar Nasional Riset Dan Information Science (SENARIS)*, *2*, 228–

234. https://www.apjii.or.id/survei

Haskari, F. A. (2012). *Manual Penggunaan Moodle (Modular Object-Oriented Dynamic Learning Environment)*. Universitas Sriwijaya.

Http://elearning.unsri.ac.id/Modul elearning.pdf

Https://app.schoology.com/login

- Https://belajar.id/
- Https://canvas.instructure.com/login/canvas
- Https://classroom.google.com/u/5/
- Https://moodle.com/solutions/lms/
- Https://www.blackboard.com/en-mea/teaching-learning
- Https://www.edmodo.com/?language=id
- Https://www.sakailms.org/
- Kemendikbud. (2021). Optimalisasi Penggunaan Learning Management System (LMS) dalam Meningkatkan Mutu Pembelajaran. In *Direktorat Sekolah Menengah Atas*. Krishnamuty, N. B. (2015). *Pengaruh Metode Penugasan Melalui Kelas Virtual Edmodo Terhadap Hasil Belajar Siswa Pada Konsep Jaringan Tumbuhan*. Universitas Islam Negeri Syarif Hidayatullah Jakarta.
- Mu'minah, I. H., & Gaffar, A. A. (2020). Optimalisasi Penggunaan Google Classroom Sebagai Alternatif Digitalisasi Dalam Pembelajaran Jarak Jauh (PJJ). *BIO EDUCATIO : (The Journal of Science and Biology Education)*, *5*(2), 23–36. https://doi.org/10.31949/be.v5i2.2610
- Rizky, A. A. (2021). *ANALISIS PENGGUNAAN MEDIA E-LEARNING BERBASIS EDMODO DAN GOOGLE CLASSROOM DALAM SITUASI LOCKDOWN PANDEMI COVID-19*. Universitas Islam Negeri Ar-Raniry Darussalam.
- Simanullang, N. H. S., & Rajagukguk, J. (2020). Learning Management System (LMS) Based on Moodle to Improve Students Learning Activity. *Journal of Physics: Conference Series*, *1462*(1). https://doi.org/10.1088/1742-6596/1462/1/012067
- Subramanian, P., Zainuddin, N., Alatawi, S., Javabdeh, T., & Che Hussin, A. R. (2014). A study of Comparison between Moodle and Blackboard based on Case Studies for better LMS. *Journal of Information Systems Research and Innovation.*, *3*–*4*, 26–32. http://seminar.utmspace.edu.my/jisri/
- Widiyawati, & Anistyasari, Y. (2020). STUDI LITERATUR EVALUASI DAN PEMERIKSAAN FITUR ALAT KUIS PADA LEARNING MANAGEMENT SYSTEM BERBASIS OPEN SOURCE. *Jurnal IT-EDU*, *5*(1), 512–519.

## **BAB III PLATFORM SEVIMA EDLINK**

#### **3.1 Pendahuluan**

Selamat berjumpa kembali dalam modul ini pada BAB III. Pada bab sebelumnya, temanteman telah mempelajari mengenai jenis-jenis *Learning Management System* (LMS). Dalam implementasi praktisnya, institusi pendidikan dapat memanfaatkan banyak sekali jenis *Learning Management System* (LMS) yang telah tersedia, baik dalam bentuk berbayar maupun tidak berbayar, atau memilih opsi LMS yang dikembangkan secara eksklusif untuk memenuhi kebutuhan dan karakteristik unik dari sekolah tersebut. Dari banyaknya jenis LMS yang telah ada diharapkan dapat membantu pendidik dalam mengembangkan pembelajaran di sekolah supaya proses pembelajaran lebih terasa menyenangkan dan dapat sesuai dengan perkembangan zaman. Untuk itu pada BAB ini teman-teman akan mempelajari salah satu jenis LMS yang telah ada yaitu platform Sevima EdLink atau yang biasa disebut dengan EdLink.

Proses pembelajaran untuk materi yang sedang teman-teman ikuti sekarang ini, dapat berjalan dengan lebih lancar apabila teman-teman mengikuti langkah-langkah belajar sebagai berikut.

- 1) Ingat kembali apa yang menjadi capaian pembelajaran dalam mempelajari materi pada bab 3 ini.
- 2) Bacalah materi modul dengan cermat dan seksama, serta tambahkan catatan-catatan seperlunya untuk membantu ingatan teman-teman.
- 3) Forum diskusi digunakan untuk memperdalam materi melalui tugas-tugas latihan, teman-teman diharapkan menyelesaikan latihan dengan benar serta sungguh-sungguh.
- 4) Pada akhir materi, teman-teman diharapkan menyelesaikan tes formatif secara mandiri.
- 5) Cocokkan jawaban tes formatif teman-teman dengan kunci jawaban yang diberikan di halaman akhir modul untuk mengetahui seberapa tinggi ketuntasan belajar temanteman.
- 6) Keberhasilan pembelajaran teman-teman dalam mempelajari materi pada BAB III ini, sangat tergantung kepada kesungguhan teman-teman dalam belajar dan mengerjakan tugas dan latihan. Untuk itu, berlatihlah secara mandiri atau berkelompok dengan teman sejawat.

#### **3.2 Capaian Pembelajaran**

Mampu memahami, menjelaskan, mengidentifikasi, menganalisis, dan menerapkan salah satu jenis LM yaitu EdLink ke dalam proses pembelajaran.

#### **3.3 Pokok-pokok Materi**

- **3.3.1** Pengertian EdLink
- **3.3.2** Fitur-fitur EdLink
- **3.3.3** Kelebihan EdLink
- **3.3.4** Kekurangan EdLink

#### **3.4 Uraian Materi**

#### **3.4.1 Pengertian EdLink**

Aplikasi Sevima Edlink atau yang biasa disebut EdLink merupakan produk yang dikembangkan oleh PT Sentra Vidya Utama, perusahaan yang fokus dalam bidang Teknologi Pendidikan (EdTech) (Sevima, 2004). Aplikasi ini dirancang untuk dapat diakses melalui perangkat PC (*personal computer*) maupun sistem operasi Android. Sevima Edlink bertujuan memberikan solusi teknologi yang terintegrasi dalam konteks pendidikan, menawarkan fleksibilitas akses melalui berbagai platform untuk mendukung penggunaannya dalam beragam lingkungan pembelajaran (Liliana et al., 2022).

Aplikasi Sevima Edlink merupakan salah satu platform pembelajaran inovatif kreasi anak bangsa yang dirancang sebagai solusi untuk memfasilitasi komunikasi antara Dosen dan Mahasiswa dalam konteks pendidikan, dengan tujuan menjaga kelancaran dan efisiensi proses pembelajaran serta mengoptimalkan penggunaan waktu dan terintegrasi dengan Sistem Informasi Akademik (Siakad) (Sevima, 2019). Keberadaannya diharapkan dapat memberikan dukungan serta kemudahan bagi Dosen dan Mahasiswa dalam pelaksanaan perkuliahan daring, membentuk ekosistem pembelajaran yang lebih terstruktur dan efektif.

Oleh karena itu, Sevima Edlink juga dapat memberikan pelayanan yang lebih bagi Perguruan Tinggi yang menjalin MoU (*Memorandum of Understanding*) penggunaan aplikasi berdasarkan kebutuhan PT. SEVIMA. Walaupun sevima EdLink ini digunakan untuk di dunia perkuliahan namun platfrom ini juga bisa

digunakan di sekolah-sekolah. Hanya saja EdLink tidak bisa digunakan secara optimal di sekolahan karena terdapat beberapa fitur yang memang hanya diperuntukkan di dunia perkuliahan. Tetapi hal ini tidak membuat platfrom EdLink kehilangan fitur yang menunjang proses pembelajaran ketika digunakan di sekolah-sekolah.

Sevima Edlink, dalam konteks literasi numerasi peserta didik, dapat diartikan sebagai suatu platform yang merujuk pada kemampuan individu dalam memahami, menginterpretasikan, dan menggunakan informasi numerik dalam berbagai konteks kehidupan sehari-hari. Dalam konteks Sevima Edlink, integrasi literasi numerasi melibatkan penggunaan konsep matematika dan pemahaman angka dalam proses pembelajaran. Platform Sevima Edlink dirancang untuk memfasilitasi pengajaran dan pembelajaran matematika melalui berbagai fitur dan alat interaktif (Nashar et al., 2023). Peserta didik dapat menggunakan platform ini untuk mengakses materi matematika dengan berbagai format, seperti video, gambar, atau dokumen (Prihartanti et al., 2023). Selain itu, fitur tugas dan quiz memungkinkan pengajar untuk menugaskan tugas atau menguji pemahaman numerasi peserta didik melalui pertanyaan-pertanyaan yang dirancang dengan baik. Melalui fitur penilaian dan *feedback*, pengajar dapat memberikan evaluasi yang spesifik terkait kemampuan literasi numerasi peserta didik. Proses ini membantu peserta didik memperbaiki pemahaman mereka terhadap konsep matematika dan angka. Selain itu, platform ini juga menyediakan ruang diskusi dan berbagi informasi, memungkinkan interaksi antarpeserta didik untuk meningkatkan pemahaman bersama dan memajukan literasi numerasi.

Dengan demikian, Sevima Edlink tidak hanya berfungsi sebagai sarana penyajian materi, tetapi juga sebagai wadah untuk pengembangan literasi numerasi peserta didik melalui berbagai aktivitas dan alat interaktif yang disediakan dalam platform pembelajaran daring ini.

#### **3.4.2 Fitur-fitur EdLink**

Berikut adalah beberapa fitur yang dimiliki oleh platform Sevima Edlink untuk membantu proses pembelajaran:
#### 1) Fitur kelas

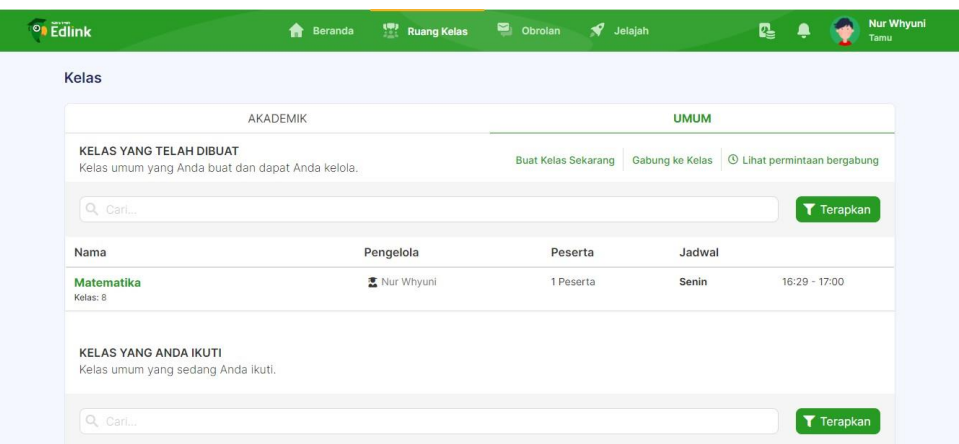

Fitur kelas merupakan elemen yang umumnya dimanfaatkan oleh pendidik dalam menyusun suatu kelas sebelum melibatkan pembelajaran daring. Fitur ini mencakup berbagai aspek yang mendukung pengaturan dan organisasi pembelajaran. Selain itu, fitur kelas dapat digunakan oleh pendidik dn peserta didimk untuk mengelola grup kelas seperti sinkronisasi kelas, mengelola aktivitas pembelajaran, mengelola grup diskusi dan melihat anggota kelas (Reserved, 2019).

2) Fitur materi/bahan ajar

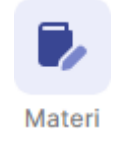

Fitur ini digunakan oleh pendidik untuk membagikan materi yang akan dipelajari pada saat pertemuan yang akan dating. Platform ini juga memungkinkan penyelenggara materi pembelajaran melalui berbagai format seperti video, gambar, link, atau dokumen (Mursalin et al., 2022).

3) Fitur forum diskusi

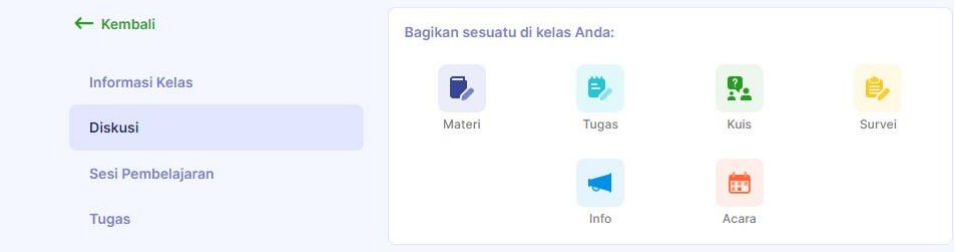

Fitur ini dapat memfasilitasi interaksi dan diskusi antara pengajar dan peserta didik, serta antar peserta didik sendiri terkait materi pembelajaran yang sedang dipelajari. Diskusi ini secara khusus dilakukan melalui kolom komentar yang tersedia pada setiap postingan. Dengan menggunakan forum diskusi ini dapat memudahkan pengajar untuk berinteraksi dengan peserta didik (Darwanto & Khasanah, 2021).

4) Fitur tugas

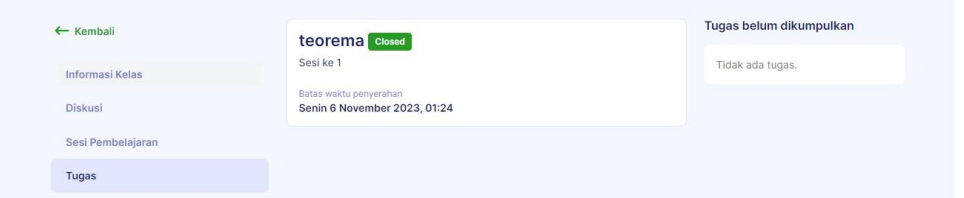

Fitur ini menjadi sarana yang digunakan untuk menugaskan tugas atau ulangan harian kepada peserta didik. Peserta didik diharapkan dapat melaksanakan tugas tersebut dalam bentuk video, gambar, atau dokumen, dengan batas waktu pengumpulan yang telah ditetapkan. Tentunya dengan menggunakan fitur tugas ini dapat membantu mempermudah pendidik dalam memberikan penugasan kepada peserta didik secara jarak jauh (Putra, 2021).

5) Fitur penilaian dan feedback

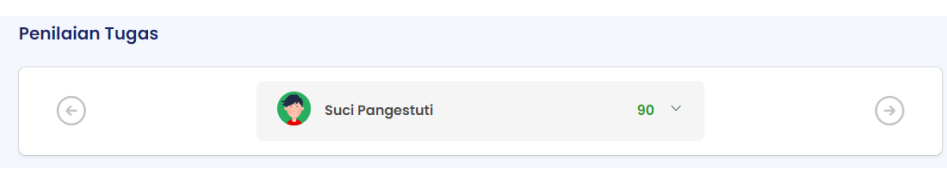

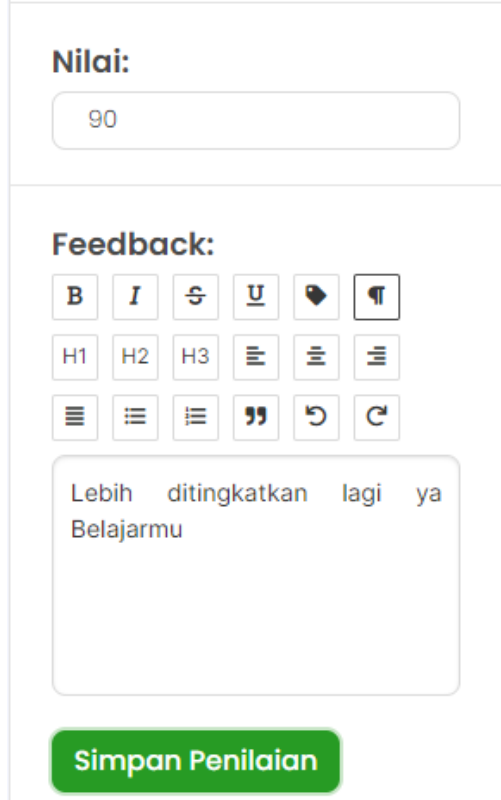

Fitur ini digunakan untuk memberikan evaluasi serta umpan balik langsung kepada peserta didik yang telah menyelesaikan tugas atau ulangan harian mereka. Dengan menggunakan fitur ini, dapat mempermudah pendidik dalam memberikan evaluasi kepada peserta didik. Selain itu, fitur penilaian dan feedback merupakan salah satu keunggulan platform ini (Rosanti et al., 2020).

6) Fitur quiz

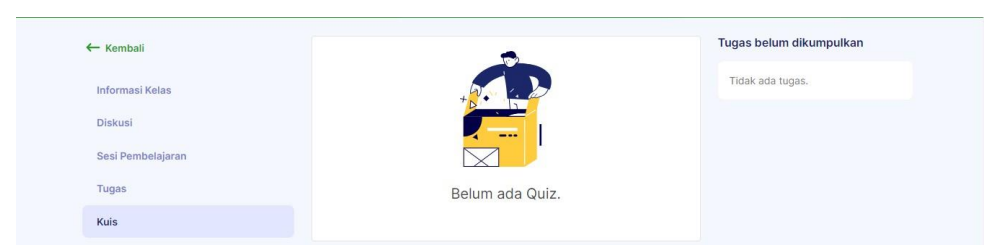

Fitur ini memungkinkan pendidik untuk menyusun kuis dengan menyertakan butir-butir pertanyaan, yang kemudian harus dijawab oleh peserta didik. Dalam fitur quiz ini dapat melampirkan gambar dan dapat membuat pilihan deskripsi jawaban berupa pilihan ganda serta terdapat batas waktu dalam mengerjakannya (Delfiana, 2022).

#### 7) Fitur berbagi

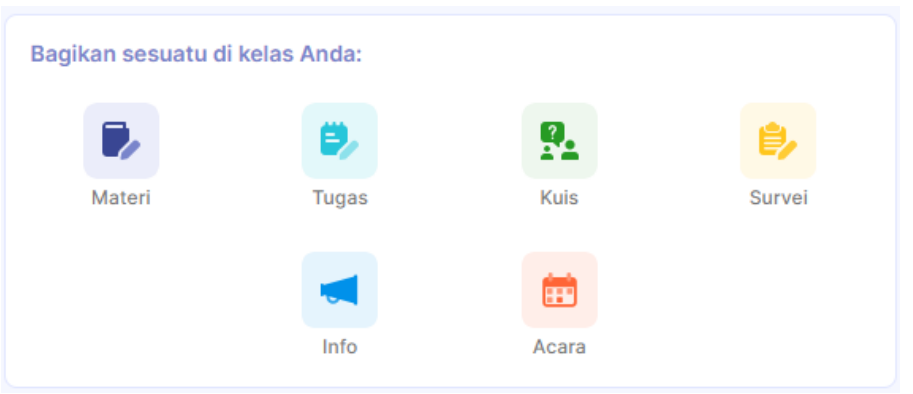

Fitur ini memungkinkan guru untuk menyampaikan berbagai jenis data atau file, seperti gambar, video, dokumen, teks, atau link, yang dapat diakses oleh peserta didik.

#### 8) Fitur pesan pribadi

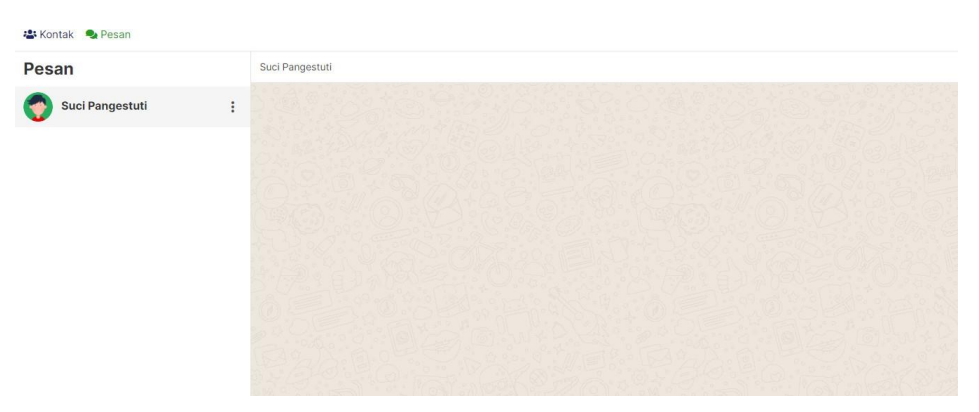

Di dalam fitur ini dapat digunakan baik oleh guru maupun peserta didik untuk saling berkomunikasi melalui pesan pribadi yang tersedia dalam forum kelas yang sama (Sania et al., 2020).

9) Fitur info, acara, dan survei

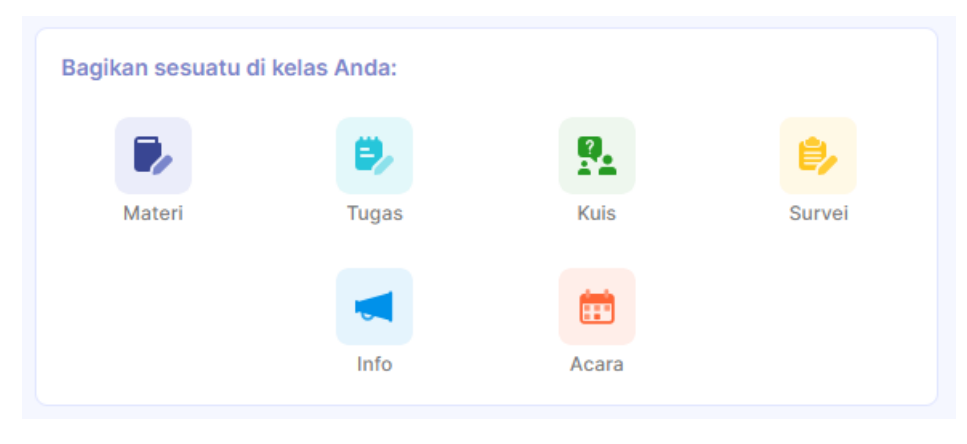

Fitur ini merupakan elemen yang sering dimanfaatkan oleh guru untuk menyampaikan pengumuman mengenai informasi penting. Selain itu, fitur ini dapat digunakan untuk membuat agenda acara dan mengadakan survei kepada peserta didik dalam rangka meningkatkan efektivitas pembelajaran daring (Ahmadi & Ilmiani, 2020).

Edlink, dengan fitur-fitur tersebut, berkontribusi dalam menciptakan lingkungan pembelajaran yang interaktif, efisien, dan terukur bagi institusi pendidikan yang mengimplementasikannya, karena platform ini dirancang untuk mendukung proses pembelajaran dan pengajaran di dunia pendidikan.

#### **3.4.3 Kelebihan EdLink**

Berikut ini adalah beberapa kelebihan dari platform Sevima EdLink antara lain yaitu:

- SEVIMA Edlink memiliki versi website sehingga dapat memudahkan pengajar dalam melakukan aktivitas pembelajaran hingga penilaian. Selain itu, SEVIMA Edlink juga tersedia di Play Store bagi pengguna Android dan Apps Store (iOS) bagi pengguna iPhone.
- Bisa langsung mengerjakan tugas lewat HP, tidak perlu repot memindahkan file dari laptop ataupun menggunakan ms.word terlebih dahulu.
- Pembuatan kelas bisa dibuka secara umum atau pribadi
- Terdapat fitur jelajah yang dapat diakses ketika ingin ikut belajar atau bergabung di kelas umum dari kelas lain (baik kampus/sekolah yang berbeda) sehingga dapat langsung bergabung dan tidak memerlukan kode untuk dapat masuk ke dalam kelas tersebut.
- Tugas tidak bisa dilihat oleh teman lainnya, jadi semua bisa mengerjakan hasilnya masing-masing.
- Ketika melakukan kuis atau ujian, pendidik dapat melihat berapa peluang curang yang dilakukan peserta didik baik mahasiswa/siswa melalui fitur eProctoring, namun penggunaan fitur ini hanya bisa diakses dengan EdLink Pro.
- Peserta didik (mahasiswa/siswa) dapat melihat hasil yang didapatkannya secara langsung setelah selesai mengerjakan kuis atau ujian.
- Dengan Sevima EdLink dapat melakukan rekap pembelajaran.

## **3.4.4 Kekurangan EdLink**

Beberapa kekurangan yang ada di platfrom Sevima EdLink adalah sebagai berikut:

- Aplikasi ini harus terhubung langsung dengan feeder kampus yaitu Siakad perguruan tinggi yang sudah menggunakan atau kerjasama jika akan melakukan integrasi dan sinkronisasi secara sistem dengan siakad (khusus perguruan tinggi).
- Tidak tersedia fasilitas untuk dapat melakukan video conference secara langsung di platfrom EdLink, tetapi harus melalui aplikasi lainnya seperti zoom atau google meet.
- Untuk mendapatkan akses penuh pada seluruh fitur yang terdapat pada Sevima Edlink, pendidik harus melakukan upgrade berbayar.
- Harga yang dibebankan ketika ingin melakukan upgrade pada EdLink (EdLink pro) berkisar antara 2 juta sampai 13.5 juta dan harga ini dibayarkan setiap bulannya. Hal tersebut masih terhitung sangat mahal apabila dipakai untuk pribadi (tanpa organisasi).

## **3.5 Forum Diskusi**

Untuk memperdalam pengetahuanmu terkait dengan platfrom Sevima EdLink, selesaikan latihan soal-soal berikut. Teman-teman dipersilahkan berdiskusi dengan teman sejawat.

- 1. Dari berbagai fitur yang disediakan, apakah ada fitur tertentu yang Anda temukan sangat berguna dalam mendukung proses pembelajaran? Bagaimana fitur tersebut membantu meningkatkan interaksi dan efisiensi dalam kelas daring?
- 2. Apakah Anda pernah mencoba platform pembelajaran daring lainnya yang dapat dijadikan alternatif Sevima Edlink? Apa harapan Anda terkait pengembangan lebih lanjut dari Sevima Edlink?

## **3.6 Rangkuman**

Aplikasi Sevima Edlink, dikembangkan oleh PT Sentra Vidya Utama, adalah produk EdTech yang menyediakan solusi teknologi terintegrasi untuk pendidikan. Dapat diakses melalui PC dan Android, platform ini dirancang untuk mendukung komunikasi antara dosen dan mahasiswa, meningkatkan efisiensi pembelajaran, dan terintegrasi

dengan Sistem Informasi Akademik. Selain digunakan di perguruan tinggi, Edlink juga dapat diterapkan di sekolah. Secara khusus, dalam literasi numerasi, Edlink menawarkan fitur dan alat interaktif untuk memfasilitasi pengajaran dan pembelajaran matematika, dengan penekanan pada penggunaan konsep matematika dalam konteks sehari-hari. Beberapa fitur Edlink mencakup kelas, materi/bahan ajar, forum diskusi, tugas, penilaian dan feedback, quiz, berbagi, pesan pribadi, dan info, acara, serta survei.

Kelebihan Edlink meliputi kemudahan akses melalui versi website dan aplikasi mobile, fleksibilitas mengerjakan tugas lewat HP, serta fitur-fitur interaktif seperti eProctoring untuk meminimalisir kecurangan. Namun, ada beberapa kekurangan, seperti ketergantungan pada integrasi dengan Siakad perguruan tinggi, ketidaktersediaan video conference langsung, biaya upgrade yang tinggi, dan pembayaran berlangganan bulanan yang tergolong mahal jika digunakan secara pribadi tanpa dukungan

## **3.7 Tes Formatif**

Untuk mengetahui tingkat penguasaan Anda terhadap materi yang telah disajikan di atas, kerjakan tes formatif berikut dengan sungguh-sungguh. Pilihlah salah satu jawaban yang paling tepat dari pertanyaan berikut:

- 1. Integrasi antara Sevima Edlink dengan Sistem Informasi Akademik (Siakad) dapat memberikan nilai tambah dalam pengelolaan pembelajaran yaitu dengan cara…
	- a. Meningkatkan koneksi internet
	- b. Mempercepat proses pendaftaran mahasiswa baru
	- c. Mengoptimalkan pemantauan progres akademis
	- d. Menyederhanakan antarmuka pengguna
	- e. Menyimpan file materi secara terpisah
- 2. Dalam berbagai jenis-jenis LMS pastinya terdapat fitur yang mendukung untuk proses pembelajaran seperti adanya fitur forum diskusi dan fitur pesan pribadi yang mempunyai kesamaan untuk melakukan komunikasi dengan yang lain. Selain kesamaan yang dimiliki fitur tersebut pastinya terdapat perbedaan penggunaan didalam fitur tersebut yaitu…
	- a. Forum diskusi lebih interaktif
	- b. Pesan pribadi hanya untuk pengajar
	- c. Forum diskusi melibatkan seluruh kelas
- d. Pesan pribadi bersifat public
- e. Forum diskusi tidak memerlukan moderator
- 3. Literasi numerasi peserta didik sebenarnya dapat ditingkatkan dengan cara atau metode apa saja yang penting memang terdapat unsur untuk dapat menumbuhkan literasi numerasi peserta didik. Dengan penggunaan digital seperti melalui platform Sevima Edlink literasi numerasi dapat ditingkatkan yaitu dengan cara…
	- a. Dengan menambahkan lebih banyak materi bahan ajar
	- b. Melalui kuis yang hanya melibatkan angka
	- c. Dengan fitur tugas yang melibatkan pemahaman matematika
	- d. Dengan mengurangi fitur diskusi
	- e. Dengan menambahkan lebih banyak gambar
- 4. Pemanfaatan fitur kelas umum dalam platform Sevima Edlink bermanfaat untuk…
	- a. Menyediakan ruang untuk tugas
	- b. Meningkatkan komunikasi antarpeserta didik
	- c. Hanya dapat diakses oleh pengajar
	- d. Melibatkan evaluasi daring
	- e. Memberikan panduan tugas
- 5. Fitur penilaian dan *feedback* dapat menjadi instrumen pengajar dalam mengevaluasi peserta didik. Hal tersebut dapat dilakukan…
	- a. Dengan memberikan hadiah kepada peserta didik terbaik
	- b. Melalui penugasan tugas tambahan
	- c. Dengan memberikan evaluasi spesifik
	- d. Dengan mengurangi beban tugas
	- e. Melibatkan peserta didik dalam penilaian
- 6. Di dalam platform EdLink terdapat fitur yang memudahkan peserta didik dalam mengerjakan tugasnya secara langsung melalui smartphone tanpa perlu menuliskan jawabannya di kertas. Hal ini dianggap sebagai kelebihan dari EdLink karena…
	- a. Memudahkan pengajar dalam menyusun tugas
	- b. Mengurangi ketergantungan pada laptop
	- c. Meningkatkan efisiensi dalam pembelajaran
- d. Menyederhanakan proses penilaian
- e. Tidak membutuhkan koneksi internet
- 7. Di dalam platform EdLink yang berbayar (EdLink Pro) terdapat fitur eProctoring untuk digunakan dalam ujian daring yang dapat memberikan dampak yaitu…
	- a. Meningkatkan peluang curang
	- b. Menyederhanakan proses ujian
	- c. Menyembunyikan jawaban peserta didik
	- d. Menyulitkan pengawas ujian
	- e. Mencegah tindakan curang peserta didik
- 8. Salah satu fitur EdLink yaitu fitur quiz ini dapat diintegrasikan dalam strategi pengajaran matematika melalui…
	- a. Dengan memberikan jawaban langsung
	- b. Melibatkan gambar dan audio dalam pertanyaan
	- c. Dengan menyusun kuis berbasis proyek
	- d. Dengan memberikan waktu yang sangat singkat
	- e. Melibatkan hanya tipe pertanyaan pilihan ganda
- 9. Fitur berbagi pada Sevima Edlink bagi pengajar dan peserta didik bermanfaat untuk…
	- a. Memfasilitasi tugas kelompok
	- b. Mengurangi beban server
	- c. Meningkatkan jumlah pengguna
	- d. Menyimpan semua materi secara terpisah
	- e. Mempercepat proses download
- 10. Faktor yang harus dipertimbangkan sebelum memutuskan untuk melakukan upgrade pada platform Sevima Edlink adalah…
	- a. Jumlah peserta didik dalam kelas
	- b. Keamanan data peserta didik
	- c. Kelengkapan fitur pada versi dasar
	- d. Ketersediaan fitur video conference langsung
	- e. Frekuensi penggunaan platform

Cocokkanlah jawabanmu dengan Kunci Jawaban Tes Formatif BAB III yang terdapat pada bagian akhir modul ini. Hitunglah jawaban yang benar.

Selanjutnya, gunakan rumus berikut untuk mengetahui tingkat penguasaan teman-teman terhadap materi pada BAB III ini.

> Tingkat Penguasaan (TP)  $=\frac{Jumlah Jawaban Benar}{Lumlab$  Sasket  $\ge 100\%$ Jumlah Soal

Arti tingkat penguasaan:

 $90\% \leq TP \leq 100\% =$  Sangat Baik  $80\% \le TP \le 90\% =$ Baik  $70\% \le TP \le 80\% = Cukup$  $TP < 70\% =$ Kurang

Apabila tingkat penguasaan teman-teman ≥ 80%, keren! Teman-teman berhasil mempelajari materi pada BAB III ini dan dapat melanjutkan ke bagian berikutnya.

Jika masih ≤ 80%, tetap semangat! Teman-teman harus mengulangi materi dalam BAB 3, terutama pada bagian yang belum dikuasai.

### **3.8 Daftar Pustaka**

- Ahmadi, A., & Ilmiani, A. M. (2020). *Metodologi Pembelajaran Bahasa Arab Konvensional Hingga Era Digital*.
- Darwanto, & Khasanah, M. (2021). Pembelajaran Daring dengan Menggunakan Platform Edlink (Sebagai Salah Satu Alternatif Pembelajaran di Masa Pendemi Covid-19). *Jurnal Eksponen*, *11*(1), 1–10.
- Delfiana, D. (Institut A. I. N. P. (2022). Efektivitas Penerapan Learning Management System (LMS) Berbasis Sevima Ed-link Terhadap Partisipasi Belajar Mahasiswa Program Studi Pendidikan Agama Islam Fakultas Trbiyah Institut Agama Islam Negeri Parepare. 2005–2003 ,*8.5.2017* ,הארץ.
- Liliana, S., Nurpermana, A., Tundo, T., Yulianti, F., Fikriyah, S. N., Putri, M. N., Hikmawan, T., & Sari, N. K. (2022). *Blended Learning Dalam Pembelajaran: Teori dan Implementasinya dalam Pembelajaran* (Issue September). Cahaya Smart Nusantara.
- Mursalin, E., Setiaji, A. B., & Kasim, E. W. (2022). Penerapan learning Management Systems (LMS) berbantuan Sevima Edlink: Efektifkah dalam menunjang

Perkuliahan Daring? *Jurnal Pendidikan Edutama*, *9*(1), 109–118.

- Nashar, A. F., Agus, S., & Utama, A. H. (2023). Pemanfaatan bisa.design sebagai learning management system untuk mendukung implementasi online learning. *Journal of Instructional Technology*, *5*(1), 137–147.
- Prihartanti, N., Tantri, A., Arethusa, A. D., Oktavia, I., Laila, R. N., & Ulya, C. (2023). URGENSI PENGGUNAAN MEDIA PEMBELAJARAN BERBASIS TI DI SMK N 1 KARANGANYAR. *Seminar Nasional Pendidikan Bahasa Indonesia*, *1*(1), 225–234.
- Putra, I. D. G. L. Y. (2021). *PENERAPAN METODE PEMBERIAN TUGAS DENGAN SEVIMA EDLINK DALAM PEMBELAJARAN DARING UNTUK MENINGKATKAN PRESTASI DAN DISIPLIN BELAJAR MATEMATIKA SISWA KELAS XI MIA 2 SMA NEGERI 1 SERIRIT*. Universitas Pendidikan Ganesha.
- Reserved, A. R. (2019). *Halaman | 1*. 1–26.
- Rosanti, A., Alifiani, & Nursit, I. (2020). Kemampuan Berpikir Kritis Matematis Menggunakan Model Pembelajaran E-Learning Berbantuan Aplikasi Sevima Edlink. *Jp3*, *15*(33), 46–57.
- Sania, N. A., Dafik, D., & Fatahillah, A. (2020). Bilangan Kromatik Graceful pada Keluarga Graf Unicyclic. *Cgant Journal of Mathematics and Applications*, *1*(2). https://doi.org/10.25037/cgantjma.v1i2.39
- Sevima. (2019). *No Title*. Sevima EdLink. https://edlink.id/
- Sevima, A. (2004). *Tentang Sevima*. Sevima. https://sevima.com/tentang-sevima/

## **BAB IV**

## **CONTOH IMPLEMENTASI** *EDLINK* **DALAM PEMBELAJARAN**

### **4.1 Pendahuluan**

Selamat berjumpa kembali dalam bab terakhir dalam modul ini. Pada BAB-BAB sebelumnya, temen-temen telah mempelajari materi dari konsep LMS, jenis-jenis LMS hingga penjelasan mengenai platform EdLink. Setelah mempelajari materi-materi tersebut, diharapkan teman-teman dapat mengaplikasikan teori dan jenis-jenis LMS yang ada dalam modul ini ke dalam pembelajaran. Seperti pada BAB IV ini akan di berikan contoh implementasi salah satu platform LMS yaitu EdLink dalam pembelajaran.

Proses pembelajaran untuk materi yang sedang teman-teman ikuti sekarang ini, dapat berjalan dengan lebih lancar apabila teman-teman mengikuti langkah-langkah belajar sebagai berikut.

- 1) Ingat kembali apa yang menjadi capaian pembelajaran dalam mempelajari materi pada BAB IV ini.
- 2) Bacalah materi modul dengan cermat dan seksama, serta tambahkan catatan-catatan seperlunya untuk membantu ingatan teman-teman.
- 3) Forum diskusi digunakan untuk memperdalam materi melalui tugas-tugas latihan, teman-teman diharapkan menyelesaikan latihan dengan benar serta sungguhsungguh.
- 4) Pada akhir materi, teman-teman diharapkan menyelesaikan tes formatif secara mandiri.
- 5) Cocokkan jawaban tes formatif teman-teman dengan kunci jawaban yang diberikan di halaman akhir modul untuk mengetahui seberapa tinggi ketuntasan belajar temanteman.
- 6) Keberhasilan pembelajaran teman-teman dalam mempelajari materi pada BAB IV ini, sangat tergantung kepada kesungguhan teman-teman dalam belajar dan mengerjakan tugas dan latihan. Untuk itu, berlatihlah secara mandiri atau berkelompok dengan teman sejawat.

#### **4.2 Capaian Pembelajaran**

Mampu mengimplementasikan Platform EdLink ke dalam pembelajaran.

#### **4.3 Pokok-pokok Materi**

4.3.1 Contoh Implementasi Edlink dalam Pembelajaran

### **4.4 Uraian Materi**

Perkembangan teknologi hingga saat ini masih terus berlangsung. Perkembangan teknologi yang pesat mempengaruhi hampir segala bidang yang ada (Cholik, 2021). Tak terkecuali bidang pendidikan yang semakin maju dengan sistem pendidikan dan sistem pembelajarannya. Teknologi pendidikan merupakan penerapan pembelajaran yang berbasis pada teknologi informasi yang dapat dipakai untuk membantu dalam mendukung proses belajar mengajar sehingga dapat meningkatkan kinerja pembelajaran dengan membuat, menggunakan dan mengelola proses sumber teknologi yang memadai (Mujianto et al., 2021)

Aplikasi Sevima EdLink merupakan sebuah aplikasi yang dapat diakses melalui komputer ataupun handphone. EdLink memiliki banyak fitur-fitur atau kegunaan yang dapat digunakan untuk menunjang kegiatan pembelajaran (Dunya & Syarah, 2022; Verianti et al., 2023). Adapun penggunaan EdLink memberikan manfaat bagi pendidik dan peserta didik seperti penyiapan yang mudah, pendidik dapat menambahkan peserta didik secara langsung atau melalui berbagi kode dengan kelasnya untuk bergabung; hemat waktu, serta alur tugas yang sederhana dan tanpa kertas memungkinkan pendidik untuk membuat, memeriksa dan menilai tugas dengan cepat di satu tempat; meningkatkan pengorganisasian, seperti peserta didik dapat melihat semua tugas dan materi di platform EdLink; meningkatkan komunikasi serta memungkinkan pendidik untuk mengirim pengumuman dan memulai diskusi secara langsung di kelas yang telah dibuat; dan penggunaan EdLink yang bersifat gratis (Damayanti et al., 2022; Darwanto & Khasanah, 2021; Marlina, 2020; Nurginayah et al., 2022).

EdLink akan membantu pendidik dalam mengupload konten pembelajaran ke dalam server EdLink tersendiri (Fatihahsari & Darujati, 2021). Berikut adalah implementasi EdLink dalam pembelajaran (Sevima, 2019, 2004);

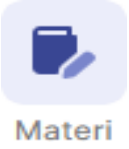

Pada Platform materi ini pengajar dapat mengupload materi yang akan digunakan untuk pembelajaran kepada siswa.

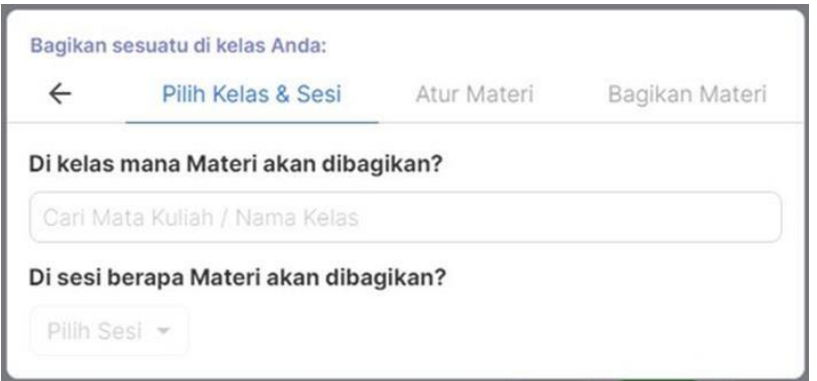

Pada menu materi apabila di klik akan muncul tampilan seperti gambar di atas. Untuk bagian pilih kelas & sesi nantinya akan muncul tampilan pilihan di kelas mana materi akan dibagikan dan sesi berapa materi akan dibagikan. Sebelum membagikan materi, pendidik harus membuat kelas untuk mata pelajaran yang akan dipelajari. setelah memasukkan nama kelas/ nama mata pelajaran dikolom materi yang akan dibagikan, langkah selanjutnya lalu mengisi sesi materi yang akan dibagikan. Apabila kelas tidak diisi maka sesi materi juga tidak dapat diisi. Setelah sesi diisi lalu akan muncul langkah selanjutnya, kemudian klik tombol langkah selanjutnya dan mucul tampilan seperti gambar dibawah.

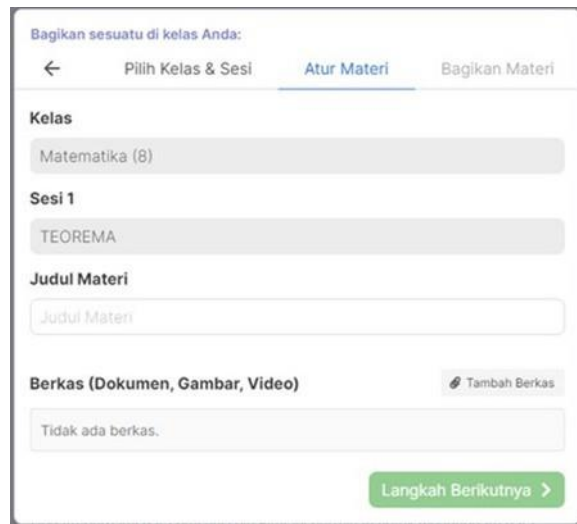

Setelah tombol langkah berikutnya di klik akan muncul tampilan "Atur Materi" seperti gambar diatas. Pada kolom atur materi terdapat beberapa kolom yang perlu diisi yaitu judul materi serta berkas atau dokumen yang akan dibagikan. Dua kolom tersebut perlu diisi terlebih dahulu sebelum dibagikan pada kelas. Untuk bagian judul materi diisi dengan materi yang akan dipelajari dan untuk berkas, nantinya pendidik tinggal memilih akan memberikan pembelajaran kepada siswa berupa dokumen, gambar atau video hanya tinggal klik "Tambah Berkas".

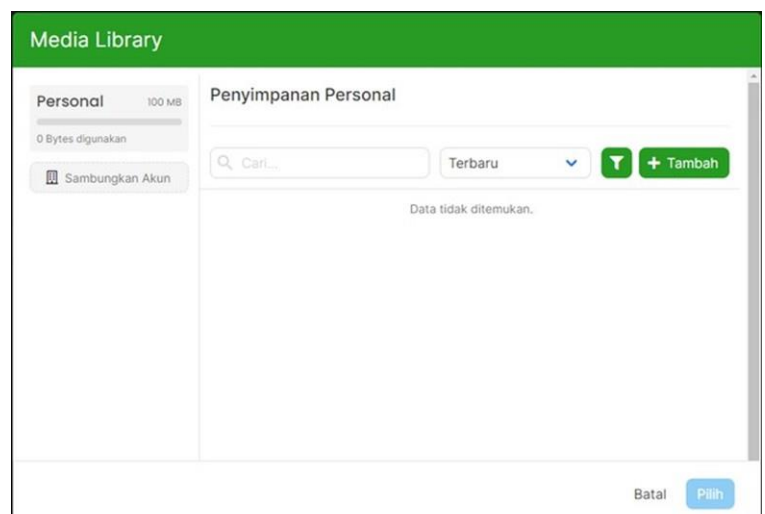

Ketika tombol "Tambah Berkas" di klik, nanti akan muncul tampilan seperti diatas. Langkah selanjutnya pendidik dapat klik tombol "Tambah"

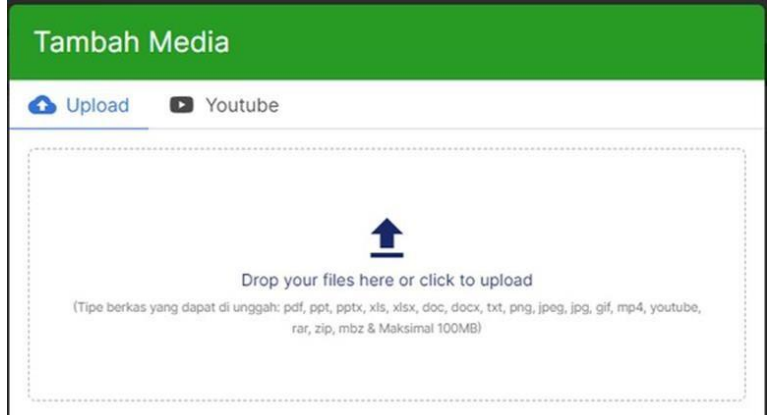

Setelah tombol tambah diklik lalu muncul tampilan seperti gambar diatas. Pada gambar diatas terdapat dua pilihan yaitu upload file atau melalui link dari youtube. Untuk upload file langsung dapat drop file lalu letakkan ke halaman upload. Tetapi apabila ingin upload berupa link Youtube, dapat diklik pada tombol "Youtube" lalu akan muncul tampilan seperti gambar dibawah.

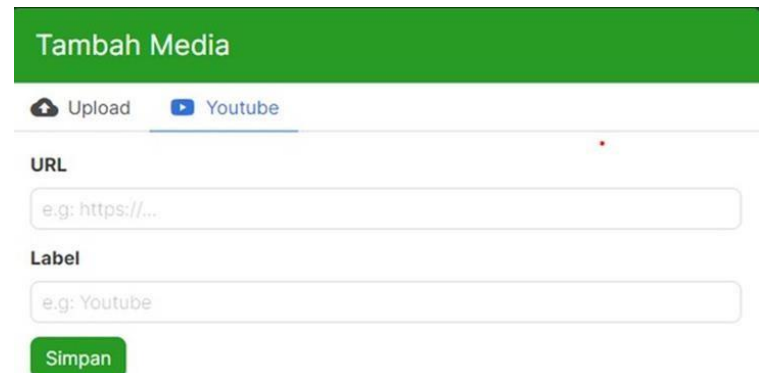

Pada laman Youtube, akan muncul URL dan label. Untuk URL pendidik dapat menyalin link Youtube yang akan digunakan untuk pembelajaran lalu tempel di bagian

URL dan untuk label dapat diisi dengan Youtube lalu kemudian klik simpan. Setelah klik simpan kemudian akan kembali ke halaman Media Library. Pada halaman media library kemudian klik icon terapkan seperti gambar dibawah.

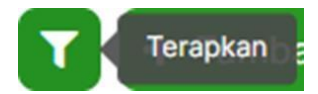

Setelah tombol "Terapkan" diklik kemudian akan muncul tampilan seperti gambar dibawah.

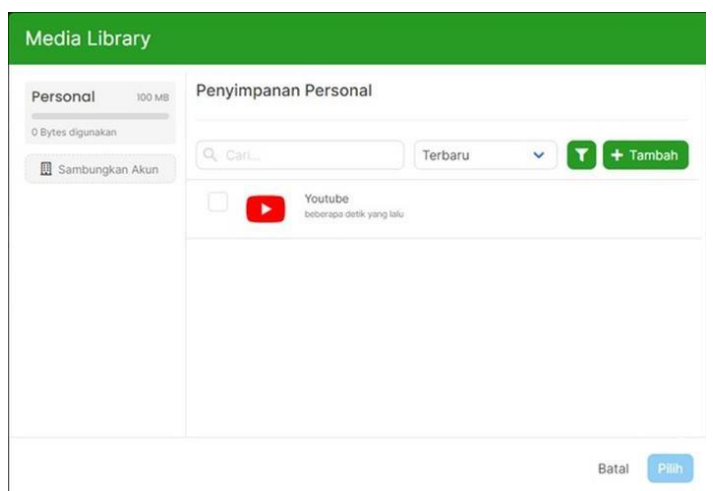

Seperti pada gambar diatas, pendidik dapat klik kotak disamping tombol Youtube yang sudah muncul kemudian klik "pilih". Setelah diklik pilih nanti akan muncul halaman seperti gambar dibawah.

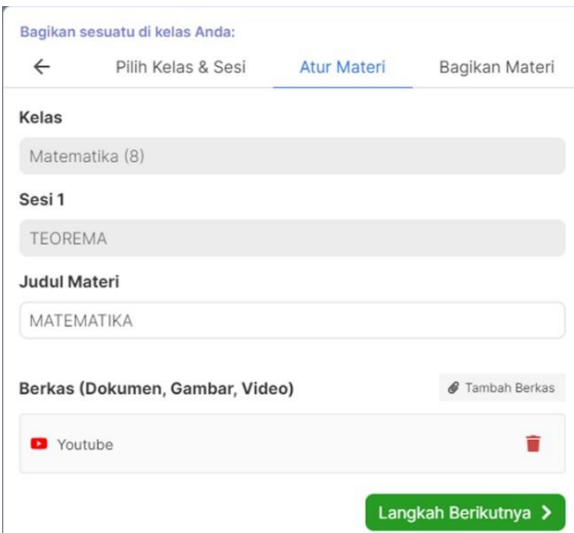

Setelah muncul tampilan seperti gambar diatas, kemudian klik langakah berikutnya. Setelah klik "Langkah Berikutnya" akan muncul tampilan bagikan materi seperti gambar dibawah.

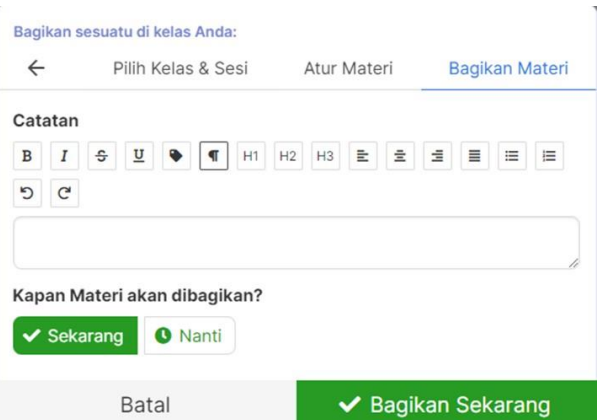

Pendidik dapat memberikan catatan untuk siswa dengan memberikan catatan pada kolom catatan. Setelah itu, pendidik juga dapat mengatur kapan materi tersebut akan dibagikan. Apabila sekarang pendidik dapat mengklik tombol ceklis sekarang lalu klik "Bagikan Sekarang" tetapi apabila pendidik ingin membagikan nanti klik tombol nanti. Apabila pendidik klik nanti, nantinya akan muncul tampilan seperti gambar dibawah.

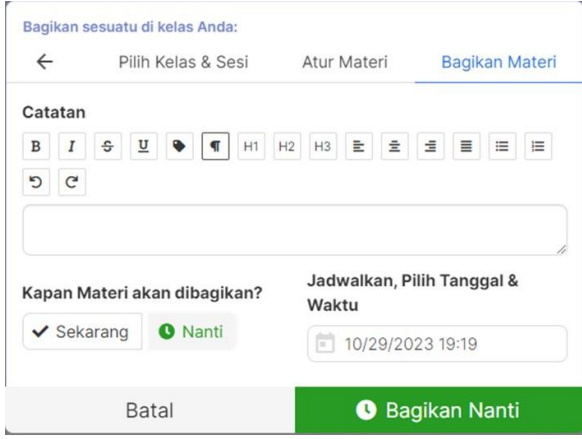

Apabila pendidik ingin membagikan nanti, pendidik dapat mengatur jadwal dengan memilih tanggal dan waktu utuk dibagikan kemudian klik bagikan nanti. Setelah diklik bagikan apabila akan dicek apakah sudah terupload dapat dicek dibagian sesi pembelajaran pada kolom pemberitahuan nanti akan muncul dibagian pemberitahuan lalu dapat klik tombol sesi pembelajaran.

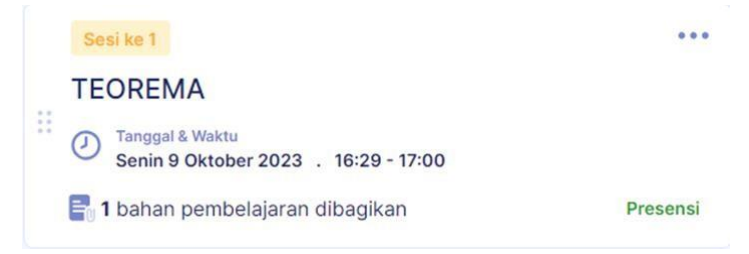

Nanti akan muncul seperti gambar diatas bahwa bahan pembelajaran sudah terupload.

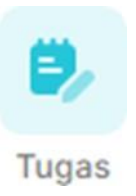

Pada menu tugas ini dapat digunakan oleh pendidik untuk memberikan tugas kepada siswa.

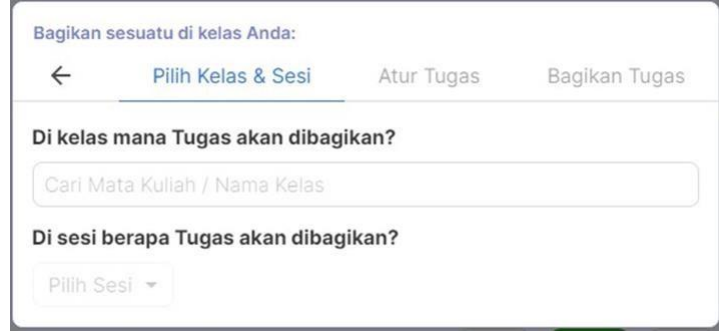

Pada bagian menu tugas apabila di klik maka akan muncul menu seperti gambar diatas. Pada menu tugas terdapat tiga bagian menu, yaitu pilih kelas & sesi, atur kelas dan bagikan tugas. Untuk tiga menu tersebut harus diisi secara urut karena apabila tidak diisi secara urut maka tombol selanjutnya tidak dapat di klik. Pada bagian "Pilih Kelas & Sesi" terdapat dua bagian yang perlu diisi, yaitu di kelas mana tugas akan dibagikan dan pada sesi berapa tugas akan dibagikan. Untuk bagian kelas yang akan di bagikan dapat diisi dengan mata pelajaran yang akan dipelajari atau dapat ditulis dengan nama kelas yang akan dibagikan. Selanjutnya untuk sesi penugasan, apabila sesi sudah ada dapat langsung di klik, tetapi apabila belum ada dapat ditambahkan. Berikut penampakan apabila ingin menambahkan sesi.

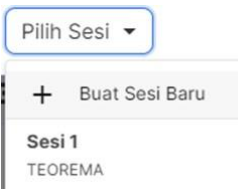

Setelah klik sesi, lalu klik tanda + buat sesi baru untuk membuat sesi baru.

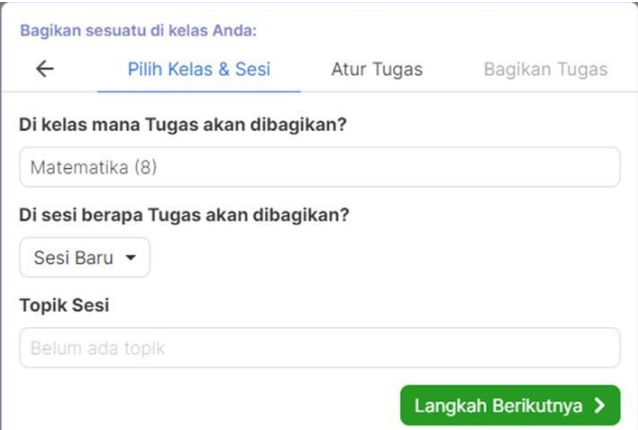

Setelah buat sesi baru di klik akan muncul tampilan seperti gambar diatas. Langkah selanjutnya adalah dapat memberikan nama pada topik sesi sebagai sesi baru. Setelah diisi, selanjutnya klik langkah berikutnya lalu akan muncul tampilan seperti gambar dibawah ini.

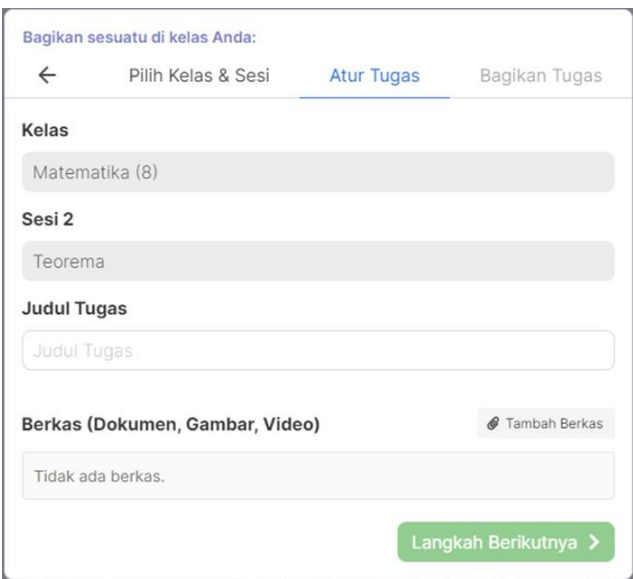

Pada laman ini sudah berpindah pada laman "Atur Tugas". Di laman ini sesi pun sudah berubah menjadi sesi 2. Langkah selanjutnya yaitu mengisi judul tugas. Pada judul tugas dapat diisi degan nama tugas atau nama mata pelajaran yang akan dibagikan kepada siswa. Setelah judul tugas di isi, kemudian upload berkas yang akan dibagikan kepada siswa dengan cara klik "Tambah Berkas" pada laman berkas. Berikut tampilan setelah ikon "Tambah Berkas" di klik.

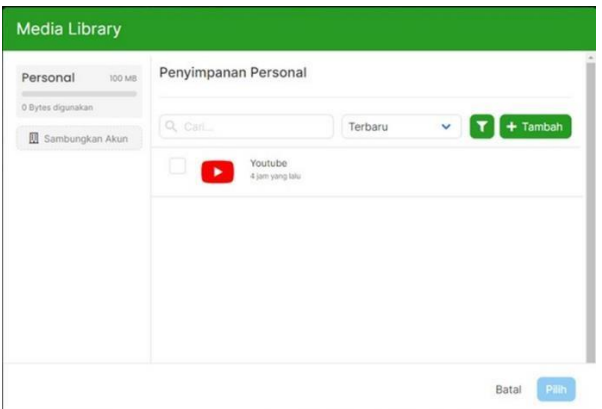

Apabila ingin mengupload tugas dapat di klik kotak nanti akan muncul tanda centang disamping dokumen apabila dokumen sudah muncul lalu kemudian klik pilih. Tetapi apabila dokumen belum muncul dapat klik ikon "+ Tambah". Setelah tombol "+ Tambah di klik akan muncul tampilan seperti gambar berikut.

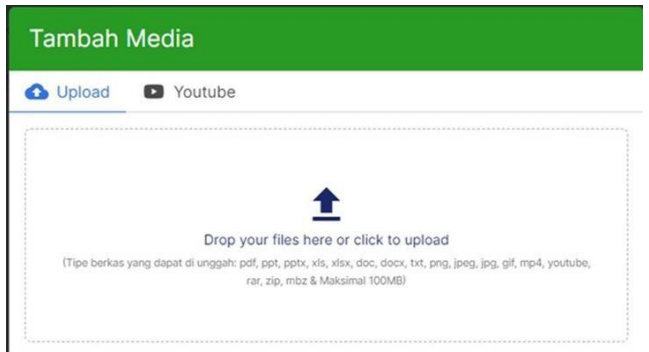

Pada gambar diatas terdapat dua pilihan yaitu upload file atau melalui link dari youtube. Untuk upload file langsung dapat drop file lalu letakkan ke halaman upload. Setelah file didrop akan tampak tampilan seperti gambar dibawah.

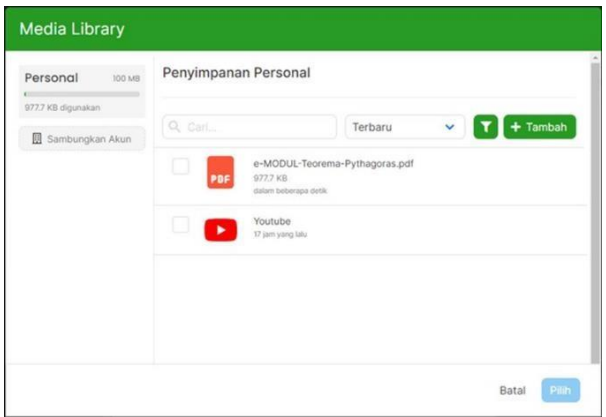

Setelah tampilan seperti gambar diatas dapat ditunjukkan bahwa file sudah terupload di media library. Langkah selanjutnya apabila ingin mengupload adalah dengan klik bagian kotak disamping file yang ingin di upload. Setelah menunjukkan tanda ceklis

langkah selanjutnya adalah klik pilih lalu akan muncul seperti tampilan seperti pada gambar dibawah.

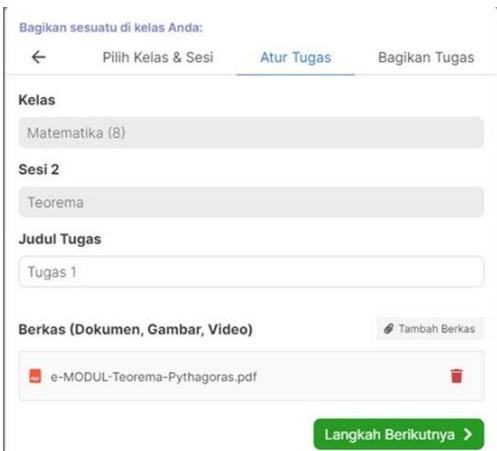

Pada gambar diatas ditunjukkan bahwa file sudah terupload di laman "Atur Tugas". Untuk menuju langkah membagikan tugas klik "Langkah Berikutnya". Langkah diatas tadi merupakan langkah apabila ingin mengupload berupa file, apabila ingin mengupload berupa link dapat di klik pada bagian "Tambah Media" pilih pada bagian "Youtube" lalu akan muncul tampilan seperti gambar dibawah.

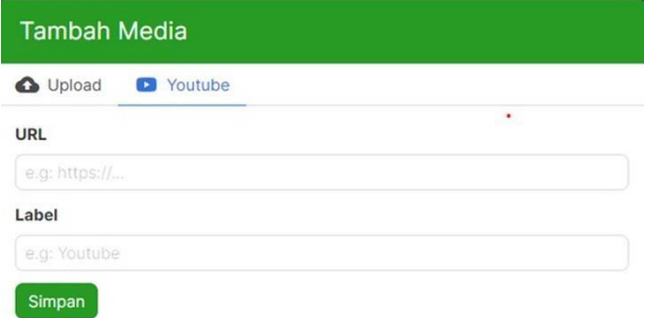

Pada laman Youtube, akan muncul URL dan label. Untuk URL pendidik dapat menyalin link Youtube yang akan digunakan untuk pembelajaran lalu tempel di bagian URL dan untuk label dapat diisi dengan Youtube lalu kemudian klik simpan. Setelah klik simpan kemudian akan kembali ke halaman Media Library. Pada halaman media library kemudian klik icon terapkan seperti gambar dibawah.

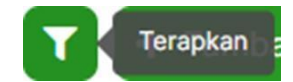

Setelah tombol "Terapkan" diklik kemudian akan muncul tampilan seperti gambar dibawah.

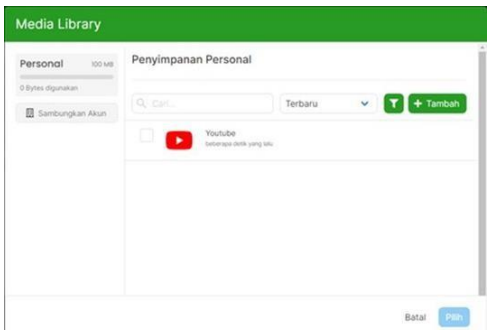

Setelah muncul tampilan seperti gambar diatas, langkah selanjutnya adalah klik pada kotak disamping Youtube sampai muncul tanda ceklis. Setelah itu, langkah selanjutnya adalah klik pilih lalu akan otomatis ke kotak dialog selanjutnya sehingga nanti akan mucul dimana link tersebut sudah terupload di bagian tugas pada menu "Atur Tugas" seperti gambar dibawah.

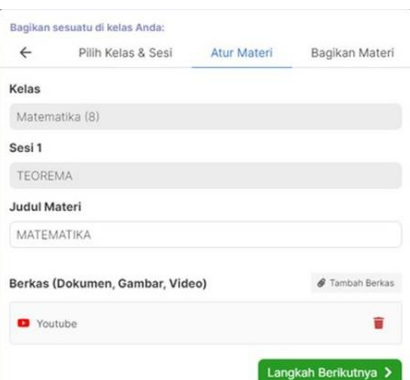

Setelah link terupload di berkas lalu klik langkah Berikutnya dan laman akan berpindah ke laman "Bagikan Materi" dan akan muncul tampilan seperti gambar dibawah.

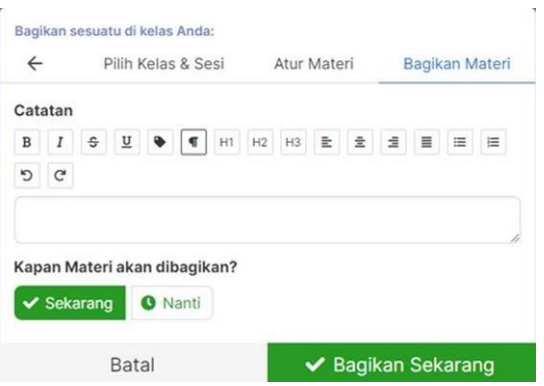

Setelah muncul tampilan tersebut, apabila ingin mengatur untuk membagikan materi nanti, klik nanti. Namun, apabila ingin langsung dibagikan klik sekarang lalu bagikan sekarang.

Setelah file ter upload akan muncul pemberitahuan atau timeline pada halaman beranda.

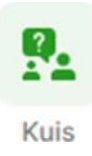

Pada menu kuis ini dapat digunakan oleh pendidik untuk memberikan kuis atau soal kepada peserta didik untuk dikerjakan oleh peserta didik tersebut.

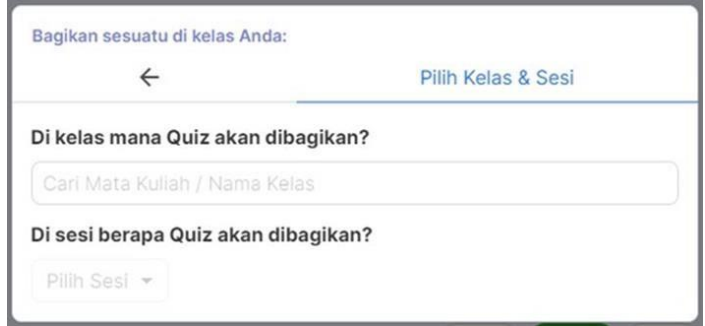

Apabila menu kuis di klik akan muncul tampilan seperti pada gambar diatas. Telihat pada menu kuis terdapat menu untuk memilih kelas dan sesi. Pada halaman ini terdiri dari kelas mana yang akan diberikan tugas dan sesi berapa Quiz akan dibagikan. Sebelum ke menu selanjutnya untuk memberikan kuis, terlebih dahulu kolom pada "Di kelas mana Quiz akan dibagikan?" dan kolom "Di sesi berapa Quiz akan dibagikan?" diisi terlebih dahulu. Setelah dua kolom tersebut diisi, akan muncul kolom baru yaitu "Topik Sesi" seperti pada gambar dibawah ini.

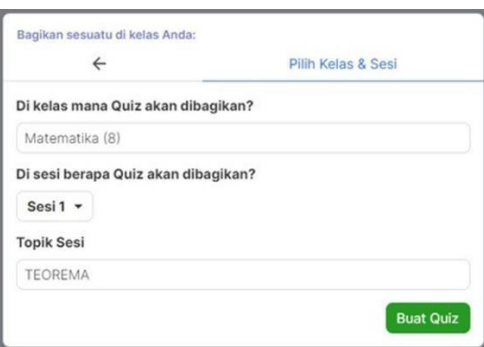

Langkah selanjutnya adalah memberi topik untuk sesi. Topik sesi diisi dengan nama mata pelajaran yang akan dibagikan kepada peserta didik. Setelah itu klik "Buat Quiz". Setelah klik buat Quiz nantinya menunjukkan ke laman selanjutnya seperti gambar berikut.

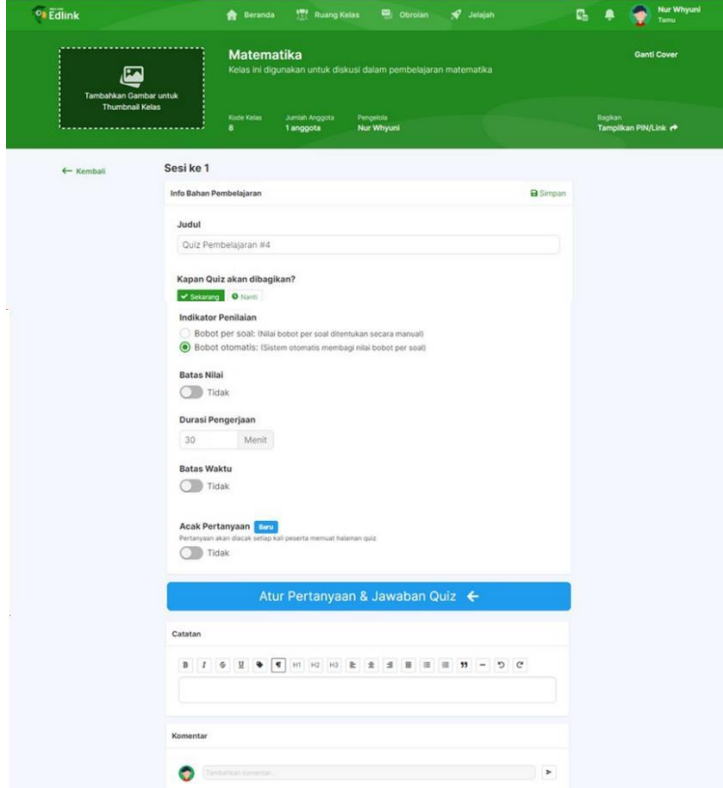

Langkah selanjutnya adalah memberi topik untuk sesi. Topik sesi diisi dengan nama mata pelajaran yang akan dibagikan kepada peserta didik. Setelah itu klik "Buat Quiz". Setelah klik buat Quiz nantinya menunjukkan ke laman selanjutnya seperti gambar berikut.

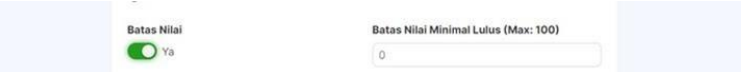

Setelah muncul seperti tampilan pada gambar diatas, apabila terdapat ketentuan batas nilai tinggal memasukkan minimal nilai untuk kelulusan peserta didik pada kolom "Batas Nilai Minimal Lulus". Setelah mengisi batas nilai lalu memilih durasi pengerjaan pada kolom "Durasi Pengerjaan". Langkah selanjutnya yaitu memilih apakah qui7 dapat diulang atau tidak lalu. Apabila akan diulang klik kolom "Ya" lalu akan muncul tampilan maksimal quiz akan diulang dan jeda kuis yang diulang. Tampilannya seperti gambar berikut.

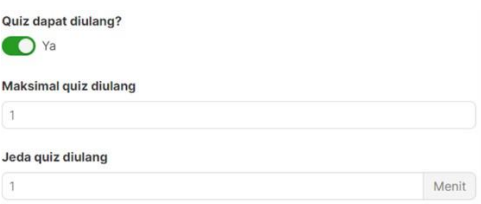

Untuk maksimal quiz diulang tinggal diisi pada kolom dan memilih berapa kali kuis dapat diulang begitu pun dengan jeda quiz yang diulang. Setelah diisi lalu masuk

langkah berikutnya yaitu mengatur batas waktu. Ketika akan mengatur batas waktu, kita tinggal memilih "Ya" atau "Tidak". Apabila terdapat batasan waktunya klik ikon bagian bawah tulisan "Batas Waktu" sampai berwarna hijau dan kata "Tidak" berubah menjadi "Ya" sehingga muncul tampilan seperti gambar dibawah.

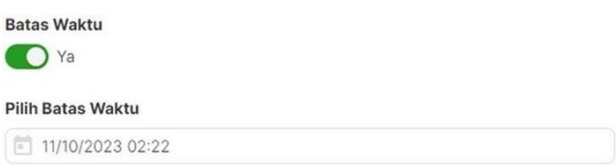

Setelah muncul gambar tersebut lalu klik icon kalender dan akan muncul tampilan seperti gambar berikut.

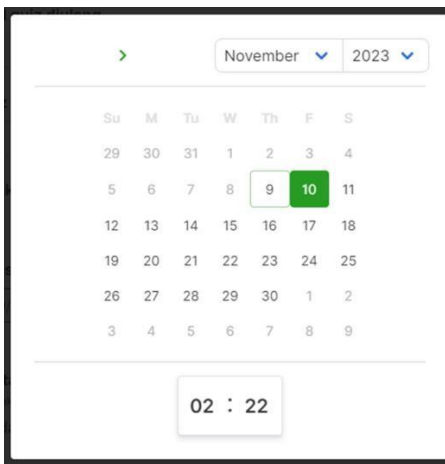

Setelah muncul tampilan seperti gambar diatas, lalu silahkan pilih tanggal dan waktu untuk memberikan batas waktu. Setelah mengatur lalu klik luar tamilan dan akan kembali seperti tampilan sebelumnya.

Setelah mengatur batas waktu, langkah selanjutnya adalah melakukan acak pertanyaan. Apabila ingin mengacak pertanyaan klik ikon di bawahnya sehingga muncul "Ya" berwarna hijau, apabila tidak langsung ke menu selanjutnya yaitu atur pertanyaan dan jawaban quiz. Setelah mengatur acak pertanyaan atau tidak, kita menuju ke langkah berikutnya yaitu "Atur Pertanyaan & Jawban Quiz". Apabila ingin mengatur pertanyaan dan jawaban quiz, klik tombol berwarna biru lalu akan muncul kotak dialog seperti gambar dibawah.

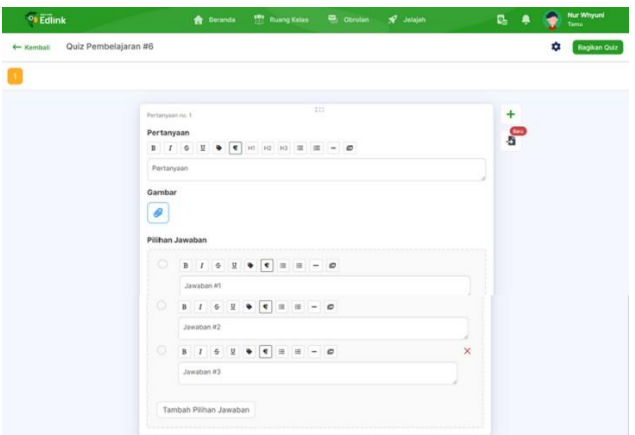

Pada laman ini kita dapat memasukkan pertanyaan yang akan kita ajukan ke peserta didik. Untuk memasukkan pertanyaan klik kolom pertanyaan lalu ketik soal. Setelah memasukkan pertanyaan langkah berikutnya yaitu menyisipkan gambar apabila ingin menambahkan gambar pada pertanyaan tersebut. Caranya yaitu klik icon dibawah kata "Gambar" dan nantinya akan masuk ke kotak dialog seperti menyisipkan materi atau link Youtube. Setelah menyisipkan gambar, langka berikutnya yaitu memberikan kunci jawaban pada bagian "Pilihan jawaban". Disini pendidik dapat memasukkan pilihan jawaban untuk soal pilihan ganda. Untuk memasukkan pilihan jawaban hanya tinggal klik pada kolom jawaban dimana pada kolom tersebut tertera "Jawaban #1", "Jawaban #2" dan lain sebagainya. Apabila kolom tersebut masih kurang, dapat di klik "Tambah Pilihan Jawaban" sehingga kolom akan bertambah. Apabila sudah selesai memasukkan kunci jawaban, maka langkah selanjutnya yaitu membagikan kuis. Untuk membagikan kuis klik icon yang bertuliskan "Bagikan Quiz" pada bagian pojok kanan atas disebelah pengaturan. Setelah di klik "Bagikan Quiz" berarti quiz sudah terupload. Berikut untuk tampilan "Bagikan Quiz".

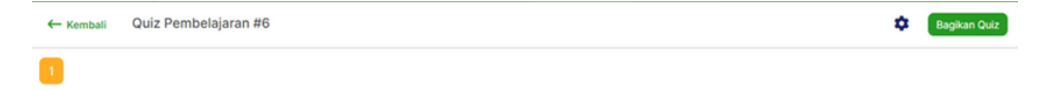

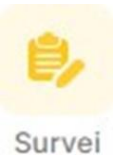

Pada laman survey ini, digunakan untuk memberikan masukan terhadap materi pembelajaran yang sudah dibahas. Survey ini juga bisa digunakan untuk mengisi kuisioner untuk diisi peserta didik. Apabila ikon survey di klik akan muncul kotak dialog seperti gambar dibawah.

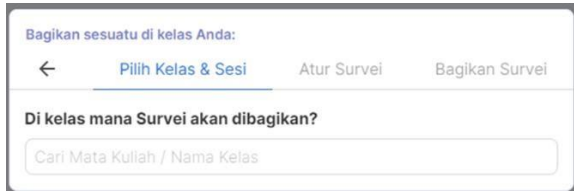

Setelah kotak dialog muncul, langkah berikutnya memilih kelas untuk dibagikan survey. Setelah diisi kelas lalu menuju ke halaman dialog berikutnya dengan klik langkah berikutnya.

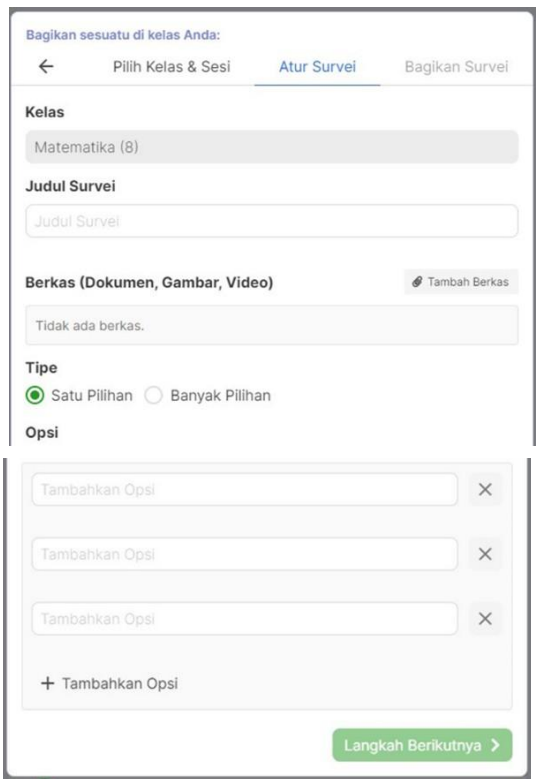

Setelah muncul kotak dialog seperti gambar diatas yaitu "Atur Survei", langkah yang perlu kita lakukan mengisi judul survey, berkas, tipe dan opsi. Untuk judul kita tingal memasukkan nama pada kolom Judul. Apabila ingin memasukkan berkas, bisa dengan klik ikon "Tambah Berkas". Berkas yang dapat disisipkan adalah berupa dokumen, gambar dan video. Setelah memasukkan berkas, langkah selanjutnya adalah

memilih tipe. Tipe disini berupa tipe jawaban yang akan dimasukkan. Terdapat dua pilihan tipe, yaitu tipe "Satu Pilihan" dan "Banyak Pilihan". Setelah memilih tipe, langkah berikutnya yaitu memasukkan opsi pilihannya. Setelah memasukkan opsi yaitu menuju ke langkah berikutnya yaitu bagikan survey. Untuk membagikan survey caranya sama seperti membagikan tugas dan kuis.

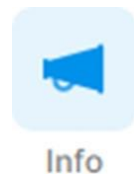

Pada menu info ini dapat kita gunakan untuk membagikan informasi kepada kelas apabila terdapat informasi yang ingin disampaikan. Untuk membagikan info langkah pertama yang perlu dilakukan adalah klik ikon info terlebih dahulu.

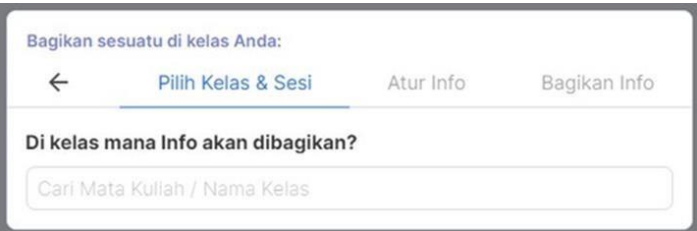

Setelah ikon info di klik, akan muncul seperti gambar diatas. Langkah pertama yang perlu dilakukan yaitu memilih kelas yang akan dibagikan informasi. Setelah kelas terisi, klik langkah berikutnya sehingga menuju ke kotak dialog halaman berikutnya.

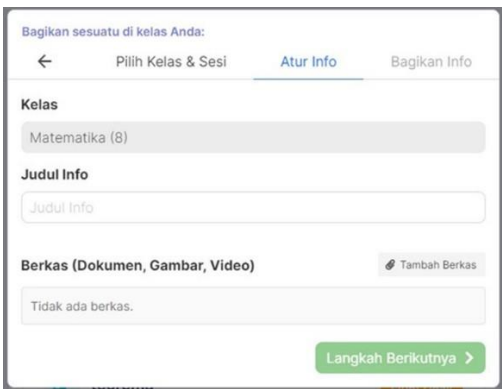

Gambar diatas merupakan halaman dialog setelah halaman sebelumnya di klik "Langkah Berikutnya". Pada halaman ini kita diminta untuk memasukkan judul info . Selain judul info, terdapat berkas yang akan dibagikan. Untuk mengisi judul info yaitu dengan cara memasukkan nama informasi yang akan dibagikan. Setelah dimasukkan lalu mengupload berkas yang akan dibagikan. Berkas yang dibagikan dapat berupa dokumen, gambar atau video. Untuk memasukkan berkas klik ikon "Tambah Berkas". Setelah memilih berkas, yaitu menuju laman dialog selanjutnya dengan klik "Langkah Berikutnya".

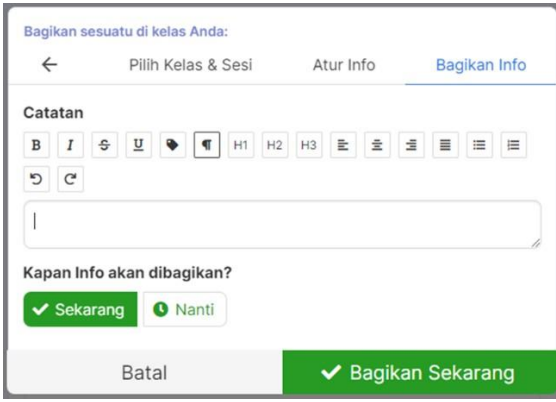

Langkah selanjutnya adalah bagikan info. Apabila tidak menyisipkan dokumen, kita juga dapat memberikan catatan terkait informasi yang akan kita sampaikan. Setelah memberikan catatan, langkah selanjutnya adalah membagikan file dengan cara seperti yang sebelumnya disampaikan.

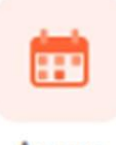

#### Acara

Pada laman acara ini, dapat digunakan untuk mengatur agenda pertemuan. Langkah pertama yang perlu dilakukan adalah dengan klik ikon acara sehingga akan muncul tampilan seperti gambar dibawah.

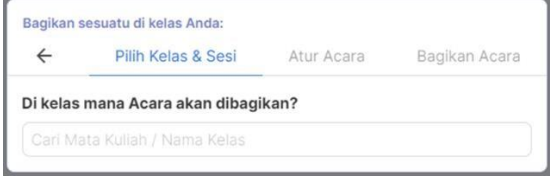

Pada halaman ini, pendidik diminta memasukkan kelas yang akan dituju. Setelah mengisi kelas lalu klik ke "Langkah Selanjutnya".

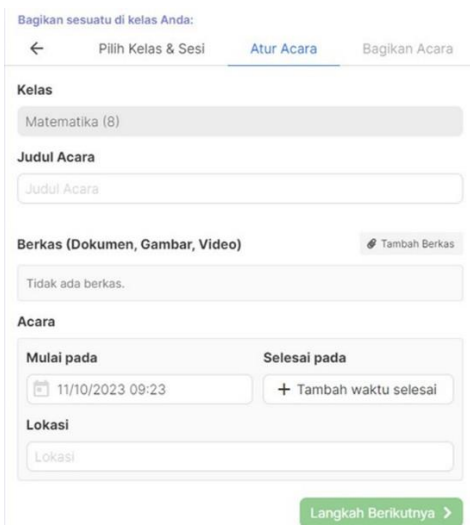

Setelah klik "Langkah Selanjutnya" kita akan menuju ke tombol dialog selanjutnya yaitu atur acara. Pada bagian ini, kita diminta untuk memasukkan judul acara, berkas , acara akan dimulai pukul berapa serta lokasi acara akan diadakan dimana. Setelah mengisi halaman yang perlu diisi tersebut, kita menuju ke langkah selanjutnya yaitu bagikan acara. Untuk langkah pengisiannya, sama seperti langkah-langkah sebelumnya.

## **4.5 Forum Diskusi**

Untuk memperdalam pengetahuanmu terkait dengan contoh implementasi EdLink di dalam pembelajaran, selesaikan latihan soal-soal berikut. Teman-teman dipersilahkan berdiskusi dengan teman sejawat.

- 1. Bagikan pengalaman Anda atau pengalaman orang lain dalam menggunakan EdLink. Apakah implementasi tersebut sukses? Apa kelebihan dan kekurangan yang ditemui?
- 2. Sejauh mana implementasi EdLink dapat dianggap sebagai langkah menuju transformasi pembelajaran digital? Bagaimana teknologi ini dapat meningkatkan pengalaman pembelajaran bagi mahasiswa?

#### **4.6 Rangkuman**

Implementasi EdLink dalam pembelajaran sangat beragam dan masih bisa lebih di eksplor kembali. Platfrom EdLink juga sangat mudah diakses baik melalui komputer ataupun handphone. Selain itu untuk pengimplementasian EdLink ini bisa tidak terlalu sulit karena dapat diakses melalui web ataupun aplikasi. Seperti yang diketahui bahwa pemasangan aplikasi ke handphone membutuhkan memori yang memadai, sama halnya

dengan EdLink untuk itu dengan adanya EdLink versi web ini sangat memudahkan sekali karena tidak perlu menginstal aplikasi EdLink. Fitur-fitur EdLink yang digunakan untuk dapat diimplementasikan ke dalam pembelajaran juga banyak sekali. Mulai dari fitur materi, tugas, kuis, survei, info, dan acara. Adapun penggunaan EdLink memberikan manfaat bagi pendidik dan peserta didik seperti penyiapan yang mudah, pendidik dapat menambahkan peserta didik secara langsung atau melalui berbagi kode dengan kelasnya untuk bergabung; hemat waktu, serta alur tugas yang sederhana dan tanpa kertas memungkinkan pendidik untuk membuat, memeriksa dan menilai tugas dengan cepat di satu tempat; meningkatkan pengorganisasian, seperti peserta didik dapat melihat semua tugas dan materi di platform EdLink; meningkatkan komunikasi serta memungkinkan pendidik untuk mengirim pengumuman dan memulai diskusi secara langsung di kelas yang telah dibuat; dan penggunaan EdLink yang bersifat gratis.

## **4.7 Tes Formatif**

Untuk mengetahui tingkat penguasaan Anda terhadap materi yang telah disajikan di atas, kerjakan tes formatif berikut dengan sungguh-sungguh. Pilihlah salah satu jawaban yang paling tepat dari pertanyaan berikut:

- 1. Platform EdLink dapat di akses oleh para pengguna baik pendidik maupun peserta didik dengan melalui…
	- a. Hanya melalui computer
	- b. Hanya melalui handphone
	- c. Melalui komputer atau handphone
	- d. Melalui kelas fisik
	- e. Hanya melalui aplikasi
- 2. Dibawah ini fitur-fitur apa saja yang dapat diimplementasikan ke dalam pembelajaran menggunakan EdLink…
	- a. Materi, tugas, dan kuis
	- b. Survey, info, dan acara
	- c. Materi, tugas, kuis, survei, info, dan acara
	- d. Materi dan tugas saja
	- e. Acara dan survei saja
- 3. Dengan menggunakan EdLink pengguna akan merasakan manfaat yang diberikan oleh EdLink yaitu…
	- a. Menambah kerumitan proses pembelajaran
	- b. Menyulitkan proses penilaian tugas
	- c. Memudahkan penyiapan dan komunikasi
	- d. Memakan banyak waktu
	- e. Tidak memberikan manfaat apapun
- 4. Dalam implementasi di dalam pembelajaran, platform EdLink memiliki beberapa langkah supaya proses pembelajaran dapat berjalan dengan baik. Salah satunya yaitu pendidik akan menemukan "atur materi" yang berguna untuk…
	- a. Menentukan waktu materi dibagikan
	- b. Mengisi judul dan berkas materi
	- c. Menyusun daftar kelas
	- d. Menentukan batas waktu materi
	- e. Memilih tipe materi
- 5. Langkah yang harus dilakukan pengguna atau pendidik sebelum membagikan materi pada EdLink adalah…
	- a. Mengisi judul materi
	- b. Menambahkan peserta didik
	- c. Membuat kelas atau mata pelajaran
	- d. Mengisi sesi materi
	- e. Mengatur batas waktu materi
- 6. Hal yang membuat pengimplementasian EdLink dalam proses pembelajaran terasa menjadi lebih mudah yaitu dikarenakan…
	- a. Ketersediaan memori yang memadai
	- b. Kemampuan menginstal aplikasi EdLink di handphone
	- c. Akses melalui web dan aplikasi
	- d. Banyaknya fitur yang disediakan
	- e. Harga yang terjangkau
- 7. Fungsi tombol "Tambah Berkas" pada EdLink untuk…
	- a. Menyimpan materi
	- b. Menghapus materi
	- c. Mengganti materi
	- d. Menambahkan berkas pada materi
	- e. Memindahkan materi
- 8. Sebagai seorang pendidik pastinya akan ada hal yang dilakukan supaya peserta didik paham atas materi yang telah diberikan dengan cara memberikan tugas sebagai pembelajaran mandiri. Dalam EdLink cara untuk menambahkan sesi baru pada menu "Tugas" adalah…
	- a. Dengan menghapus sesi sebelumnya
	- b. Dengan mengklik tanda +
	- c. Secara otomatis setelah membuat kelas
	- d. Melalui link Youtube
	- e. Hanya dapat dilakukan oleh administrator
- 9. Ketika pendidik sudah membuat kelas di dalam EdLink, lalu peserta didik dapat bergabung ke dalam kelas yang sudah dibuat pendidik dengan cara…
	- a. Melalui berbagi kode dengan kelasnya
	- b. Hanya dapat diakses melalui aplikasi EdLink
	- c. Secara otomatis tergabung saat menginstal aplikasi EdLink
	- d. Melalui koneksi internet saja
	- e. Tidak ada cara untuk bergabung
- 10. EdLink versi web dianggap lebih menguntungkan sebab…
	- a. Tidak memerlukan memori yang memadai
	- b. Lebih sulit diakses melalui computer
	- c. Harus diinstal terlebih dahulu
	- d. Lebih sulit diakses melalui handphone
	- e. Tidak memerlukan instalasi aplikasi EdLink

Cocokkanlah jawabanmu dengan Kunci Jawaban Tes Formatif BAB IV yang terdapat pada bagian akhir modul ini. Hitunglah jawaban yang benar.

Selanjutnya, gunakan rumus berikut untuk mengetahui tingkat penguasaan teman-teman terhadap materi pada BAB IV ini.

> $T$ ingkat Penguasaan (TP)  $=$ Jumlah Jawaban Benar  $\times$  100% Jumlah Soal

Arti tingkat penguasaan:

 $90\% \leq TP \leq 100\% =$  Sangat Baik  $80\% \le TP \le 90\% =$ Baik  $70\% \le TP \le 80\% = Cukup$  $TP < 70\% =$ Kurang

Apabila tingkat penguasaan teman-teman  $\geq 80\%$ , keren! Teman-teman berhasil mempelajari materi pada BAB IV ini dan dapat melanjutkan ke bagian berikutnya.

Jika masih ≤ 80%, tetap semangat! Teman-teman harus mengulangi materi dalam BAB IV, terutama pada bagian yang belum dikuasai.

## **4.8 Daftar Pustaka**

- Cholik, C. A. (2021). Perkembangan Teknologi Informasi Komunikasi/ICT dalam Berbagai Bidang. *Jurnal Fakultas Teknik UNISA Kuningan*, *2*(2), 39–46.
- Damayanti, E., Syaf, A. H., & Rachmawati, T. K. (2022). Penggunaan E-Learning Berbasis Edlink terhadap Peningkatan Kemampuan Berpikir Kritis Matematis Siswa. *SANTIKA: Seminar Nasional Tadris …*, 93–108. https://proceeding.uingusdur.ac.id/index.php/santika/article/view/1098%0Ahttps:/ /proceeding.uingusdur.ac.id/index.php/santika/article/download/1098/351
- Darwanto, & Khasanah, M. (2021). Pembelajaran Daring dengan Menggunakan Platform Edlink (Sebagai Salah Satu Alternatif Pembelajaran di Masa Pendemi Covid-19). *Jurnal Eksponen*, *11*(1).
- Dunya, M. A., & Syarah, A. S. (2022). Pengaruh Penggunaan EdLink Sebagai Implementasi Pembelajaran Berbasis E-learning Terhadap Kualitas Hasil Belajar Mahasiswa Program Studi Akuntansi. *SENAKOTA: Seminar Nasional Ekonomi Dan Akuntansi*, 1–10.

https://prosiding.senakota.nusaputra.ac.id/article/view/77%0Ahttps://prosiding.se

nakota.nusaputra.ac.id/article/download/77/87

- Fatihahsari, F., & Darujati, C. (2021). Analisis Usability Mobile Apps Edlink dengan Menggunakan Heuristic Evaluation. *Sistemasi*, *10*(2), 404. https://doi.org/10.32520/stmsi.v10i2.1263
- Marlina, E. (2020). Pengembangan Model Pembelajaran Blended Learning Berbantuan Aplikasi Sevima Edlink. *Jurnal Padegogik*, *3*(2), 104–110.
- Mujianto, A. H., Mashuri, C., Permadi, G. S., Putra, R. A. Y., & Putri, U. S. (2021). *Pembelajaran E-Learning dengan LMS*. CV. AE Media Grafika.
- Nurginayah, Rahmat, R., Ramadani, R., Asdar, M., & Suryaananda, R. P. (2022). Efektivitas Edlink Sebagai Media Pembelajaran Jarak Jauh Dimasa Pandemi Mahasiswa Komunikasi Penyiaran Islam IAIN Parepare. *JOURMICS: Journal of Media and Communication Studies*, *1*(1), 46–55.

Sevima. (2019). *No Title*. Sevima EdLink. https://edlink.id/

- Sevima, A. (2004). *Tentang Sevima*. Sevima. https://sevima.com/tentang-sevima/
- Verianti, G., Albert, J., Sipayung, I., Pradesa, K., & Mintawati, H. (2023). ANALISIS TINGKAT KEPUASAN MAHASISWA PROGRAM STUDI AKUNTANSI TERHADAP PENGGUNAAN EDLINK DI UNIVERSITAS NUSA PUTRA SUKABUMI. *BUDGETING: Journal of Management, Accounting and Resources*, *1*(1), 28–36.

# **KUNCI JAWABAN TES FORMATIF**

## **Kunci Jawaban Tes Formatif BAB I**

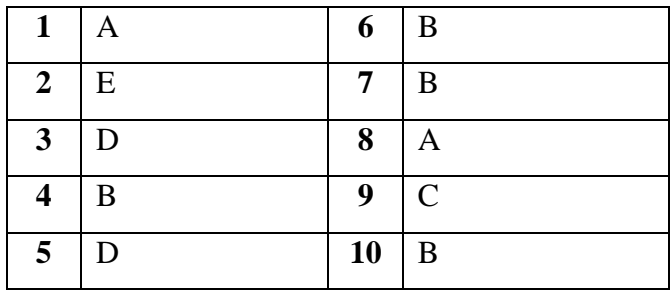

## **Kunci Jawaban Tes Formatif BAB II**

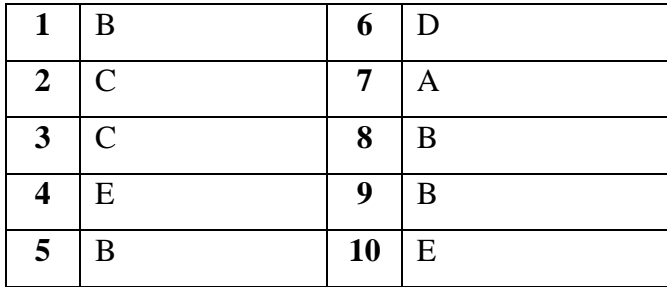

## **Kunci Jawaban Tes Formatif BAB III**

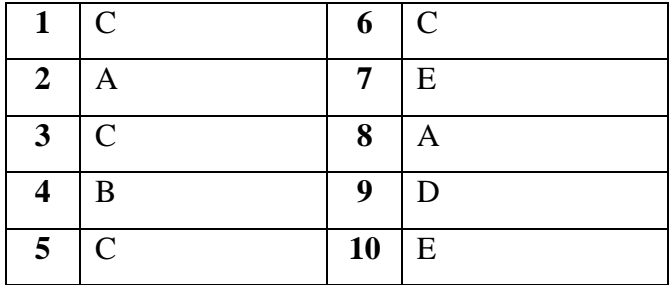

## **Kunci Jawaban Tes Formatif BAB IV**

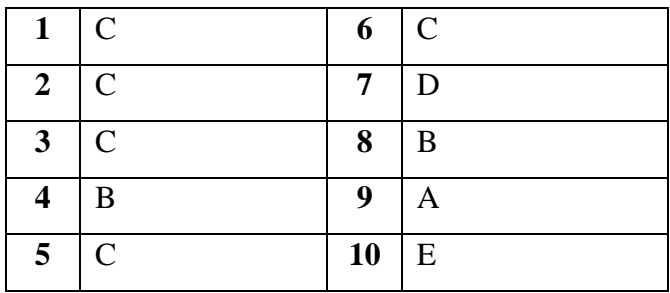